# <span id="page-0-0"></span>**Servisná príručka Dell Latitude 2120**

[Práca na počítač](file:///C:/data/systems/Lat2120/sk/sm/work.htm)i [Demontáž a spätná montáž súčastí](file:///C:/data/systems/Lat2120/sk/sm/parts.htm) [Nastavenie systému](file:///C:/data/systems/Lat2120/sk/sm/Bios.htm) [Diagnostika](file:///C:/data/systems/Lat2120/sk/sm/diags.htm)

# **Poznámky, varovania a výstrahy**

**POZNÁMKA:** POZNÁMKA uvádza dôležité informácie, ktoré umožňujú lepšie využitie počítača.

**VAROVANIE: VAROVANIE uvádza možné poškodenie hardvéru alebo stratu údajov, ak sa nebudete riadiť pokynmi.**

**VÝSTRAHA: VÝSTRAHA poukazuje na možnosť poškodenia majetku, zranenia alebo usmrtenia osoby.**

Ak ste si kúpili počítač typového radu Dell n, odkazy na operačné systémy Microsoft Windows obsiahnuté v tomto dokumente sa na tento počítač nevzťahujú.

### **Informácie v tomto dokumente sa môžu zmeniť bez upozornenia. © 2010 Dell Inc. Všetky práva vyhradené.**

Reprodukcia týchto materiálov akýmkoľvek spôsobom bez písomného súhlasu firmy Dell Inc. je prísne zakázaná.

Ochranné známky, ktoré sa v tomto texte používajú: Dell™, logo DELL™ a Latitude™ sú ochranné známky spoločnostl Dell Inc. Intel®, Core™ a<br>SpeedStep® sú buď ochranné známky, alebo registrované ochranné známky spoločnosti I

Iné ochranné známky a obchodné názvy môžu byť v tomto dokumente použité ako odvolávanie sa na subjekty upovoln<br>výrobky. Spoločnosť Dell Inc. sa zrieka akéhokoľvek nároku na vlastních očiastných ochranných známok a obchodný

Jún 2010 Rev. A00

#### <span id="page-1-0"></span>**Batéria Servisná príručka Dell Latitude 2120**

VYSTRAHA: Pred prácou vo vnútri počítača si prečítajte bezpečnostné pokyny dodávané spolu s počítačom. Dalšie informácie o správnej<br>bezpečnostnej praxi nájdete na domovskej stránke Regulatory compliance (Súlad so smernicam

# **Demontáž batérie**

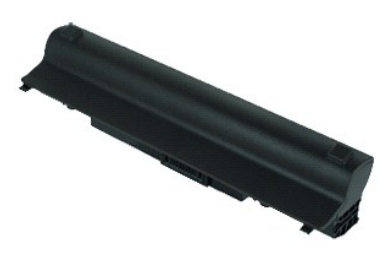

**POZNÁMKA:** Je možné, že bude potrebné nainštalovať program Adobe Flash Player zo stránky **Adobe.com**, aby bolo možné prezerať nižšie uvedené<br>ilustrácie.

- 1. Postupujte podľa pokynov uvedených v časti <u>[Pred servisným úkonom v počítač](file:///C:/data/systems/Lat2120/sk/sm/work.htm#before)i</u>.<br>2. Posuňte uvoľňovaciu západku batérie do odistenej polohy.
- 

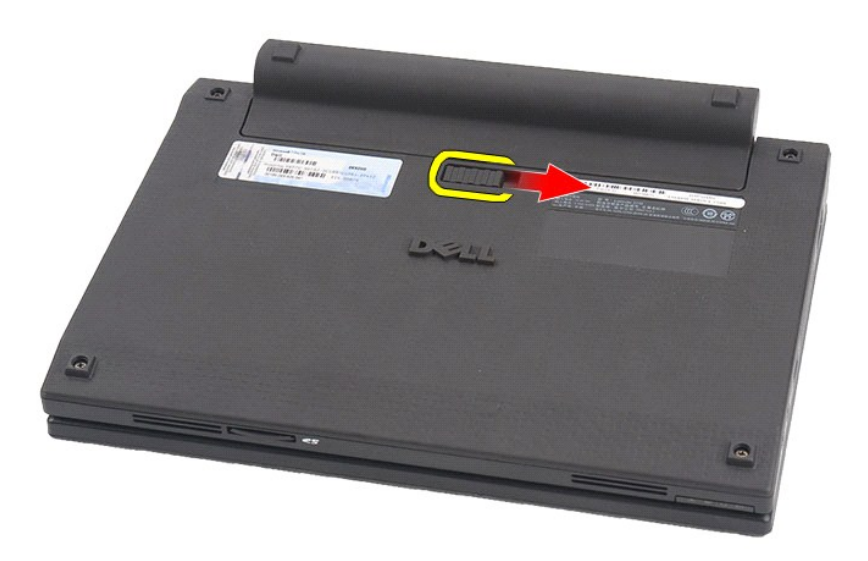

3. Posuňte a vyberte batériu z počítača.

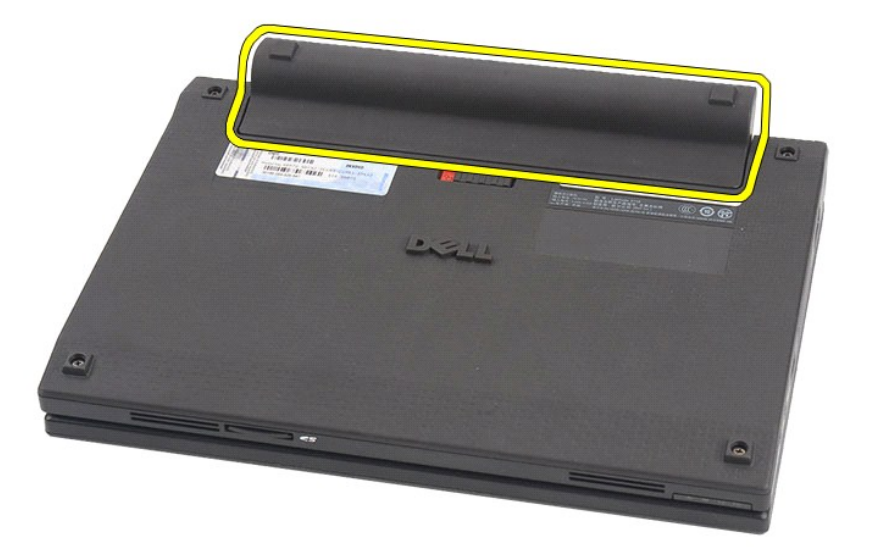

# **Spätná montáž batérie**

Ak chcete znovu namontovať batériu, vyššie uvedené kroky vykonajte v opačnom poradí.

### <span id="page-3-0"></span>**Klávesnica**

**Servisná príručka Dell Latitude 2120**

VYSTRAHA: Pred prácou vo vnútri počítača si prečítajte bezpečnostné pokyny dodávané spolu s počítačom. Dalšie informácie o správnej<br>bezpečnostnej praxi nájdete na domovskej stránke Regulatory compliance (Súlad so smernicam

# **Demontáž klávesnice**

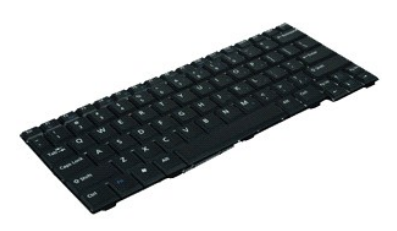

**POZNÁMKA:** Je možné, že bude potrebné nainštalovať program Adobe Flash Player zo stránky **Adobe.com**, aby bolo možné prezerať nižšie uvedené<br>ilustrácie.

1. Postupujte pod**ľa pokynov uvedených v č**asti <u>[Pred servisným úkonom v počítač](file:///C:/data/systems/Lat2120/sk/sm/work.htm#before)i</u>.<br>2. Demontujte <u>[batériu](file:///C:/data/systems/Lat2120/sk/sm/01_Battery.htm)</u>.<br>3. Odskrutkujte skrutky, ktorými je klávesnica pripevnená.

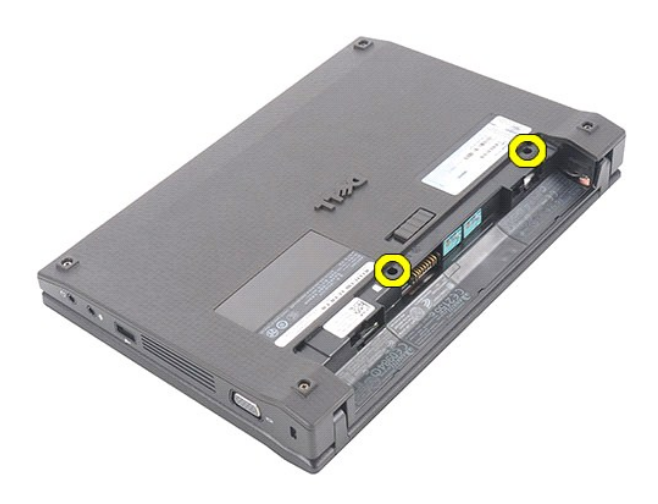

4. Otvorte displej a zatlačte plochý skrutkovač cez skrutkový otvor, cez ktorý ste odskrutkovali skrutku klávesnice.

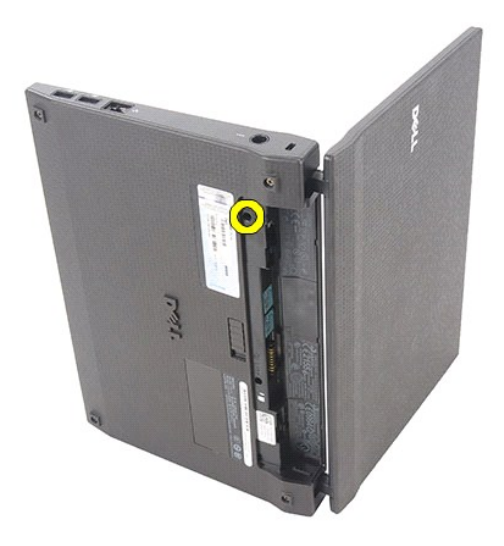

5. Začnite od ľavého horného rohu klávesnice, nadvihnite ju dohora a potom prevráťte.

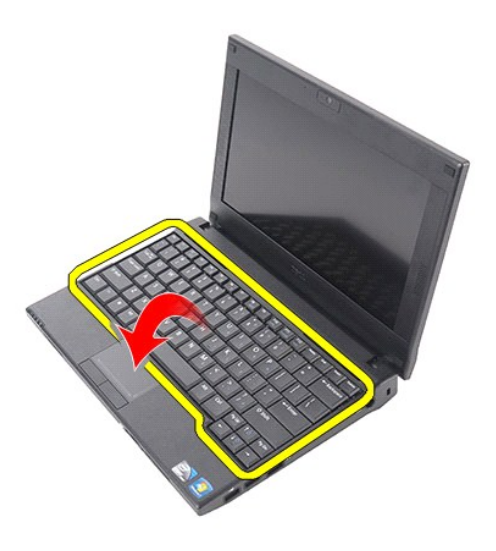

6. Odpojte dátový kábel klávesnice a vyberte klávesnicu z počítača.

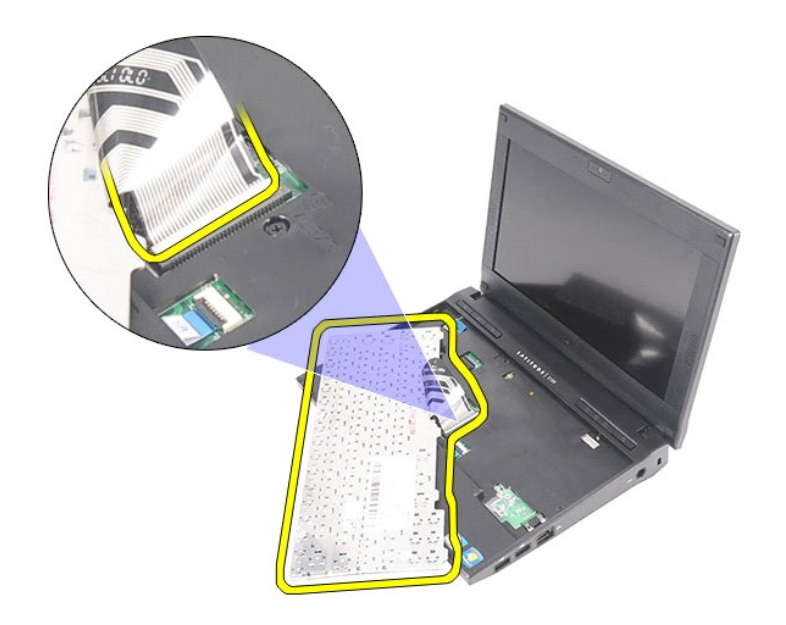

# **Spätná montáž klávesnice**

Ak chcete znovu namontovať klávesnicu, vyššie uvedené kroky vykonajte v opačnom poradí.

# <span id="page-6-0"></span>**Prístupový panel**

**Servisná príručka Dell Latitude 2120**

VYSTRAHA: Pred prácou vo vnútri počítača si prečítajte bezpečnostné pokyny dodávané spolu s počítačom. Dalšie informácie o správnej<br>bezpečnostnej praxi nájdete na domovskej stránke Regulatory compliance (Súlad so smernicam

### **Demontáž prístupového panela**

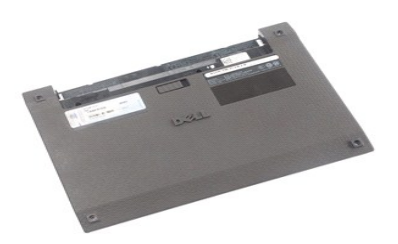

**POZNÁMKA:** Je možné, že bude potrebné nainštalovať program Adobe Flash Player zo stránky **Adobe.com**, aby bolo možné prezerať nižšie uvedené<br>ilustrácie.

- 1. Postupujte pod**ľa pokynov uvedených v č**asti <u>[Pred servisným úkonom v počítač](file:///C:/data/systems/Lat2120/sk/sm/work.htm#before)i</u>.<br>2. Demontujte <u>[batériu](file:///C:/data/systems/Lat2120/sk/sm/01_Battery.htm)</u>.<br>3. Demontujte <u>[klávesnicu](file:///C:/data/systems/Lat2120/sk/sm/02_Keyboard.htm)</u>.<br>4. Vyskrutkujte skrutky prístupového panela pod klávesnicou.
- 
- 

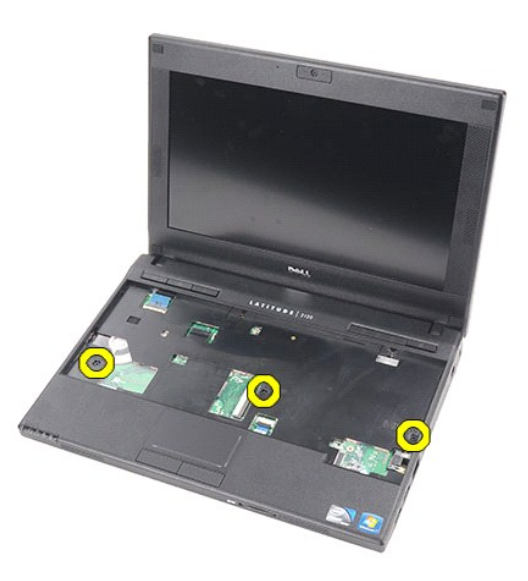

5. Zo spodnej časti počítača odskrutkujte skrutky prístupového panela.

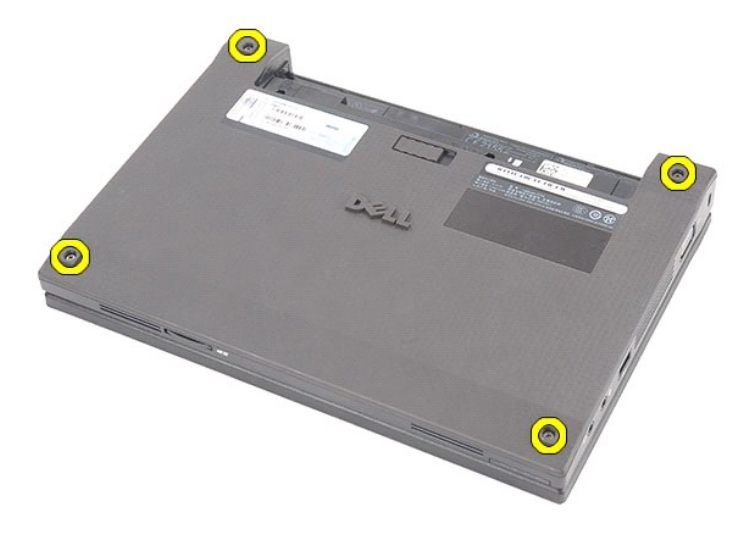

6. Začnite blízko závesov, nadvihnite prístupový panel a vyberte ho z počítača.

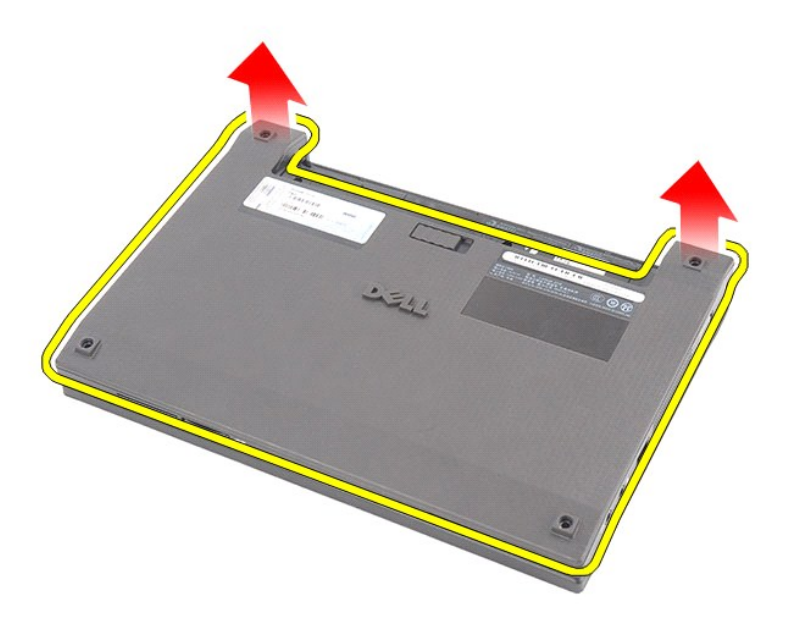

# **Spätná montáž prístupového panela**

Ak chcete znovu namontovať prístupový panel, vyššie uvedené kroky vykonajte v opačnom poradí.

# <span id="page-8-0"></span>**Pamäťové moduly**

**Servisná príručka Dell Latitude 2120**

VYSTRAHA: Pred prácou vo vnútri počítača si prečítajte bezpečnostné pokyny dodávané spolu s počítačom. Dalšie informácie o správnej<br>bezpečnostnej praxi nájdete na domovskej stránke Regulatory compliance (Súlad so smernicam

### **Demontáž pamäťových modulov**

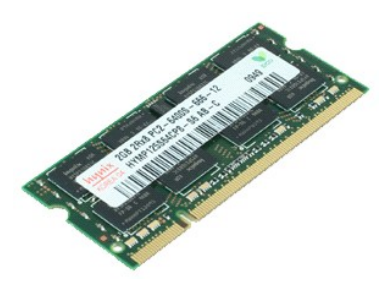

**POZNÁMKA:** Je možné, že bude potrebné nainštalovať program Adobe Flash Player zo stránky **Adobe.com**, aby bolo možné prezerať nižšie uvedené<br>ilustrácie.

- 1. Postupujte pod**ľa pokynov uvedených v č**asti <u>[Pred servisným úkonom v počítač](file:///C:/data/systems/Lat2120/sk/sm/work.htm#before)i</u>.<br>2. Demontujte <u>[batériu](file:///C:/data/systems/Lat2120/sk/sm/01_Battery.htm)</u>.<br>3. Demontujte <u>[klávesnicu](file:///C:/data/systems/Lat2120/sk/sm/02_Keyboard.htm)</u>.<br>4. Demontujte <u>[prístupový panel](file:///C:/data/systems/Lat2120/sk/sm/03_AccessPanel.htm)</u>.
- 
- 
- 5. Vypáčte prídržné spony od pamäťového modulu.

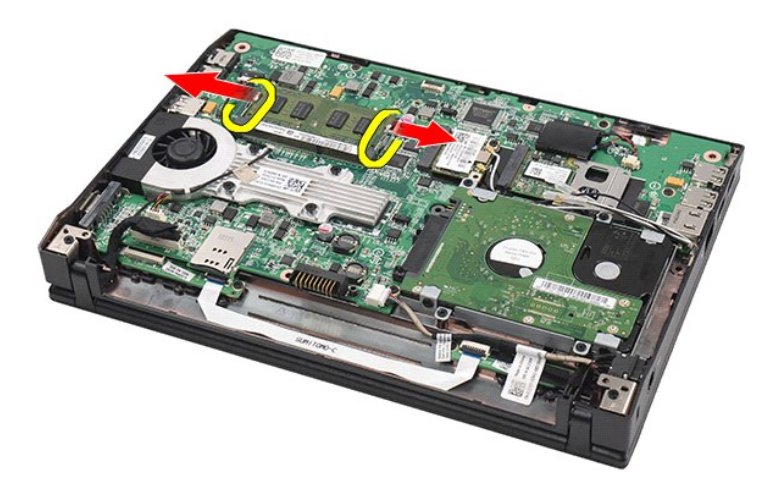

6. Vytiahnite pamäťový modul z počítača.

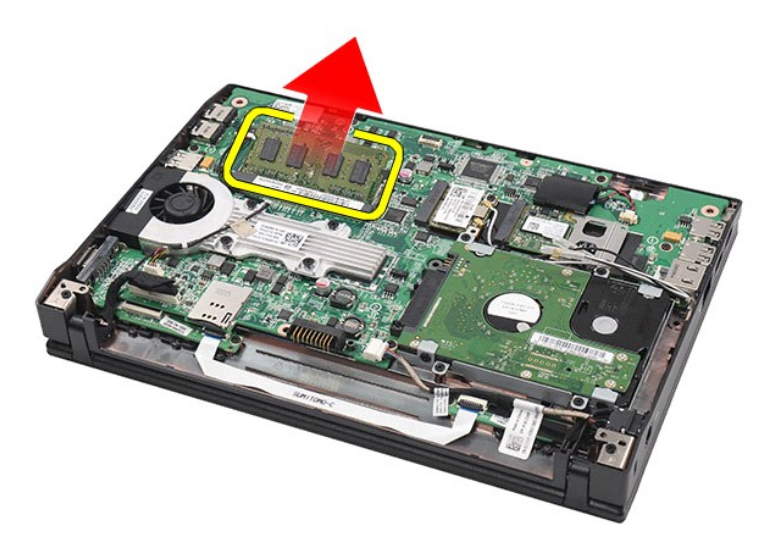

# **Inštalácia pamäťových modulov**

Ak chcete znova namontovať pamäťové moduly, vložte pamäťový modul do zásuvky pod uhlom, potom zatlačením ho zacvaknite na svoje miesto.

# <span id="page-10-0"></span>**Gombíková batéria**

**Servisná príručka Dell Latitude 2120**

VYSTRAHA: Pred prácou vo vnútri počítača si prečítajte bezpečnostné pokyny dodávané spolu s počítačom. Dalšie informácie o správnej<br>bezpečnostnej praxi nájdete na domovskej stránke Regulatory compliance (Súlad so smernicam

### **Vybratie gombíkovej batérie**

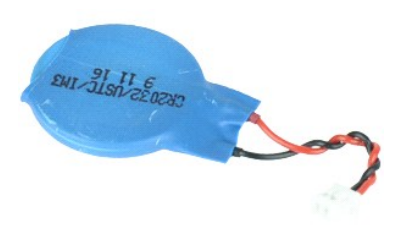

**POZNÁMKA:** Je možné, že bude potrebné nainštalovať program Adobe Flash Player zo stránky **Adobe.com**, aby bolo možné prezerať nižšie uvedené<br>ilustrácie.

1. Postupujte podľ**a pokynov uvedených v č**asti <u>[Pred servisným úkonom v počítač](file:///C:/data/systems/Lat2120/sk/sm/work.htm#before)i</u>.<br>2. Demontujte <u>kláveinicu</u>.<br>4. Demontujte <u>[klávesnicu](file:///C:/data/systems/Lat2120/sk/sm/02_Keyboard.htm)</u>.<br>3. Odpojte kábel gombíkovej batérie od systémovej dosky.

- 
- 

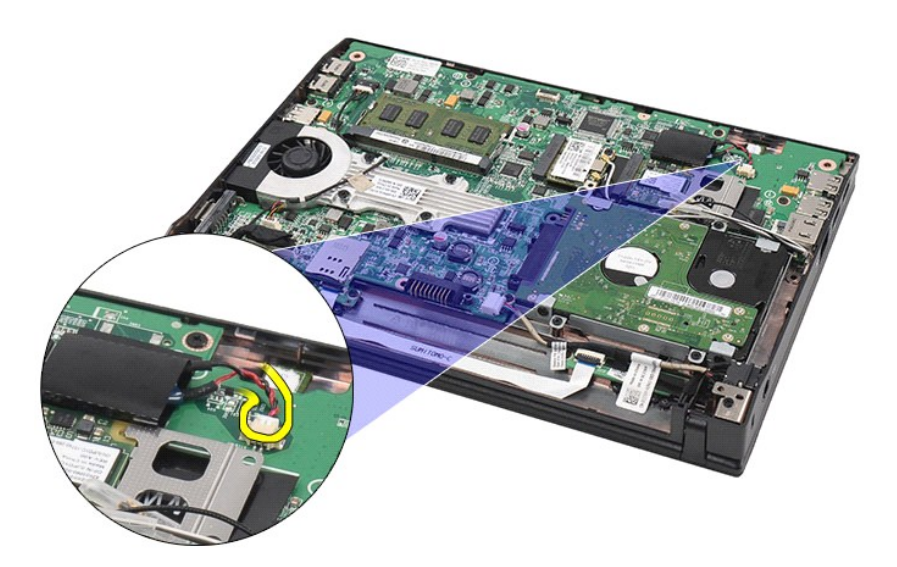

6. Vyberte gombíkovú batériu.

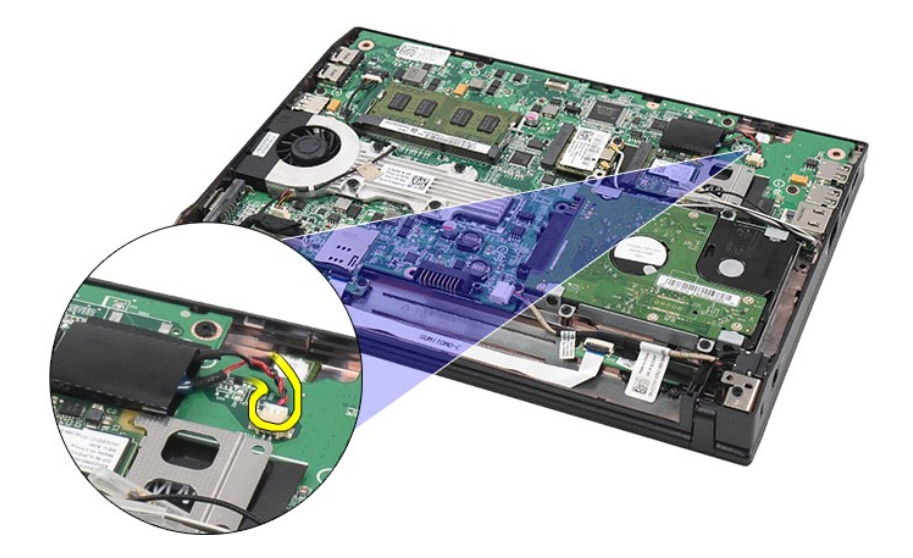

# **Vloženie gombíkovej batérie**

Ak chcete znova založiť gombíkovú batériu, vyššie uvedené kroky vykonajte v opačnom poradí.

#### <span id="page-12-0"></span>**Karta WLAN Servisná príručka Dell Latitude 2120**

VYSTRAHA: Pred prácou vo vnútri počítača si prečítajte bezpečnostné pokyny dodávané spolu s počítačom. Dalšie informácie o správnej<br>bezpečnostnej praxi nájdete na domovskej stránke Regulatory compliance (Súlad so smernicam

### **Demontáž karty WLAN**

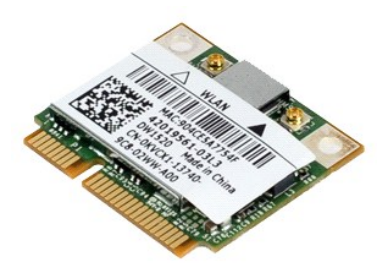

**POZNÁMKA:** Je možné, že bude potrebné nainštalovať program Adobe Flash Player zo stránky **Adobe.com**, aby bolo možné prezerať nižšie uvedené<br>ilustrácie.

- 1. Postupujte podľ**a pokynov uvedených v č**asti <u>[Pred servisným úkonom v počítač](file:///C:/data/systems/Lat2120/sk/sm/work.htm#before)i</u>.<br>2. Demontujte <u>[klávesnicu](file:///C:/data/systems/Lat2120/sk/sm/02_Keyboard.htm)</u>.<br>3. Demontujte <u>klávesnicu</u>.<br>4. Demontujte <u>[prístupový panel](file:///C:/data/systems/Lat2120/sk/sm/03_AccessPanel.htm)</u>.<br>5. Odpojte anténne káble WLAN od karty.
- 
- 
- 

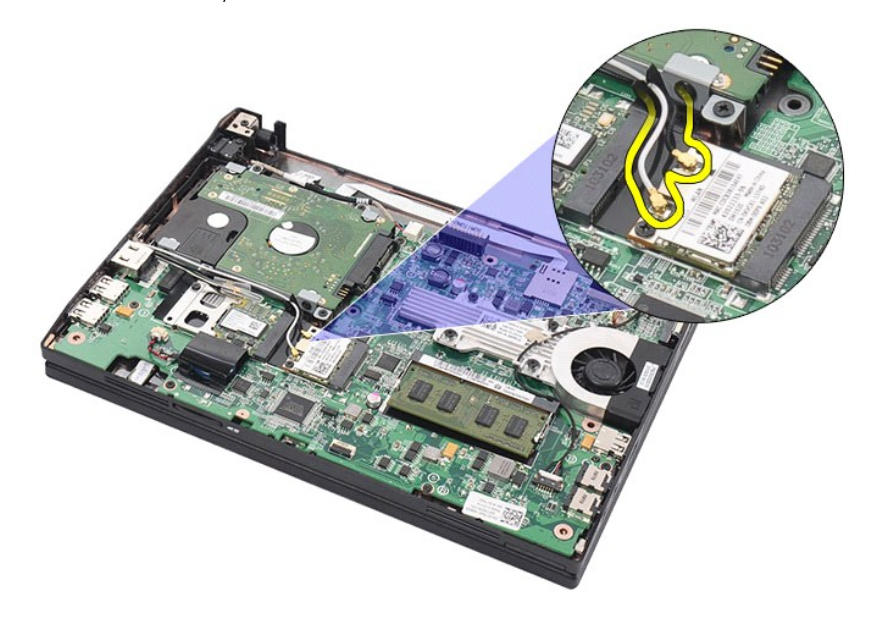

6. Odstráňte skrutku, ktorá upevňuje kartu WLAN k systémovej doske.

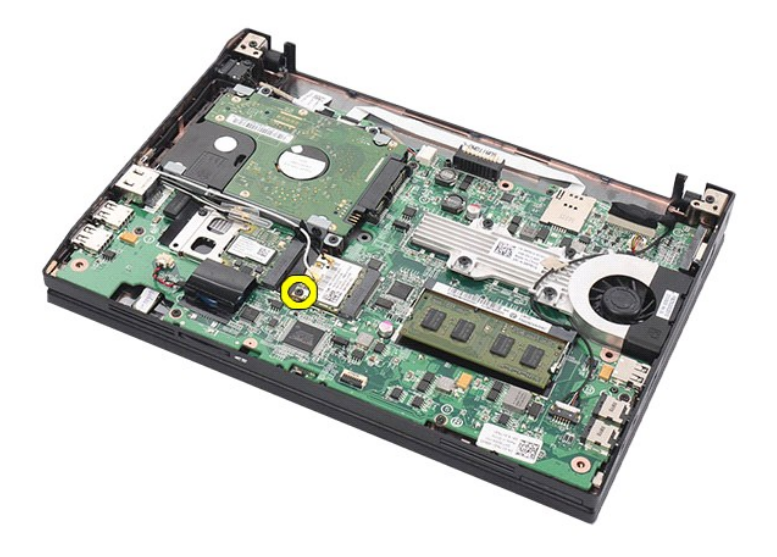

7. Vytiahnite kartu WLAN z počítača.

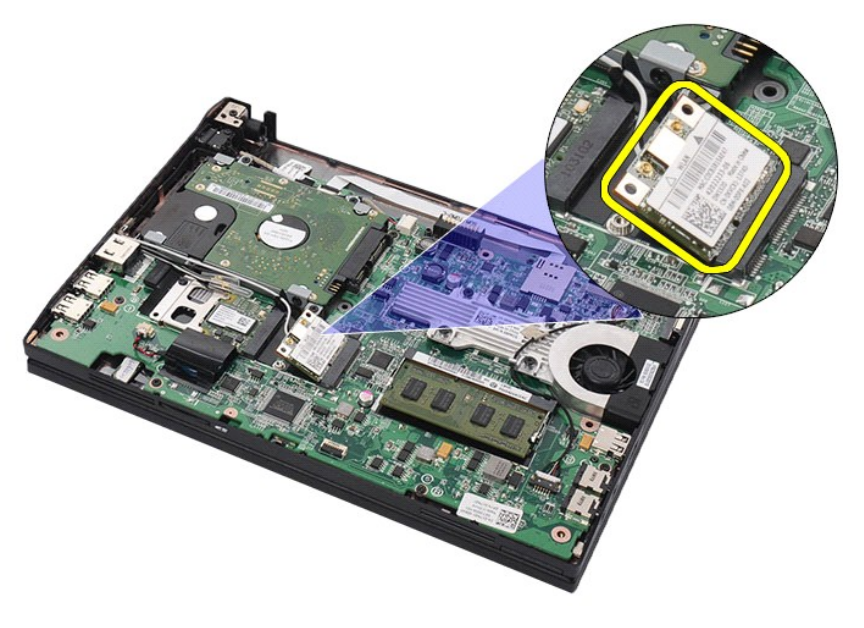

# **Spätná montáž karty WLAN**

Ak chcete znovu namontovať kartu WLAN, vykonajte vyššie uvedené kroky v opačnom poradí.

# <span id="page-14-0"></span>**Karta WWAN**

**Servisná príručka Dell Latitude 2120**

VYSTRAHA: Pred prácou vo vnútri počítača si prečítajte bezpečnostné pokyny dodávané spolu s počítačom. Dalšie informácie o správnej<br>bezpečnostnej praxi nájdete na domovskej stránke Regulatory compliance (Súlad so smernicam

### **Vybratie karty WWAN**

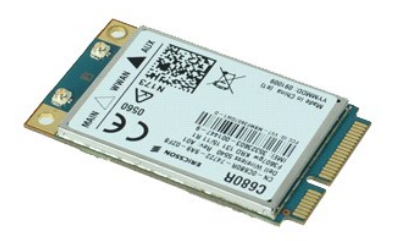

**POZNÁMKA:** Je možné, že bude potrebné nainštalovať program Adobe Flash Player zo stránky **Adobe.com**, aby bolo možné prezerať nižšie uvedené<br>ilustrácie.

1. Postupujte podľ**a pokynov uvedených v č**asti <u>[Pred servisným úkonom v počítač](file:///C:/data/systems/Lat2120/sk/sm/work.htm#before)i</u>.<br>2. Demontujte <u>[klávesnicu](file:///C:/data/systems/Lat2120/sk/sm/02_Keyboard.htm)</u>.<br>3. Demontujte <u>klávesnicu</u>.<br>4. Demontujte <u>[prístupový panel](file:///C:/data/systems/Lat2120/sk/sm/03_AccessPanel.htm)</u>.<br>5. Odpojte anténne káble WWAN od karty.

- 
- 
- 

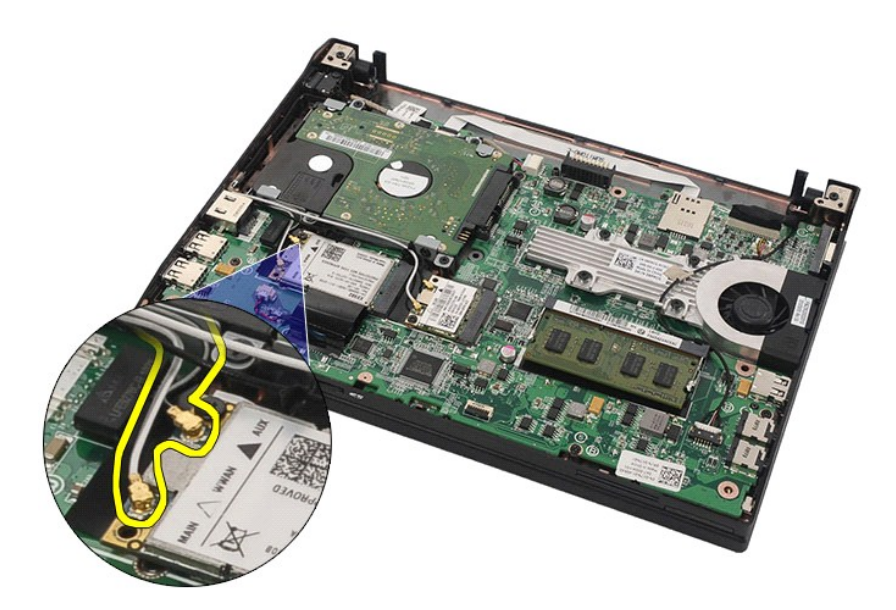

6. Odstráňte skrutku, ktorá upevňuje kartu WWAN k systémovej doske.

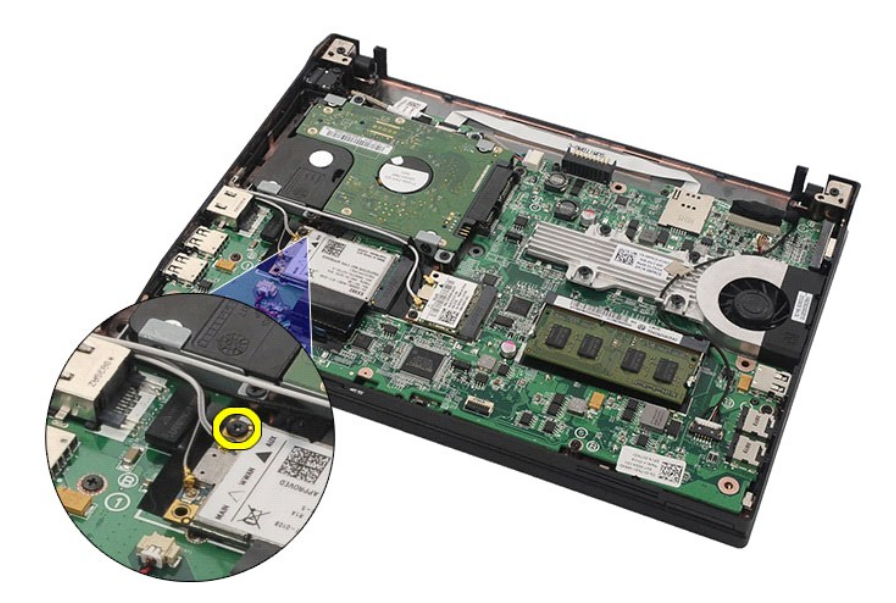

7. Odpojte kartu siete WWAN od počítača.

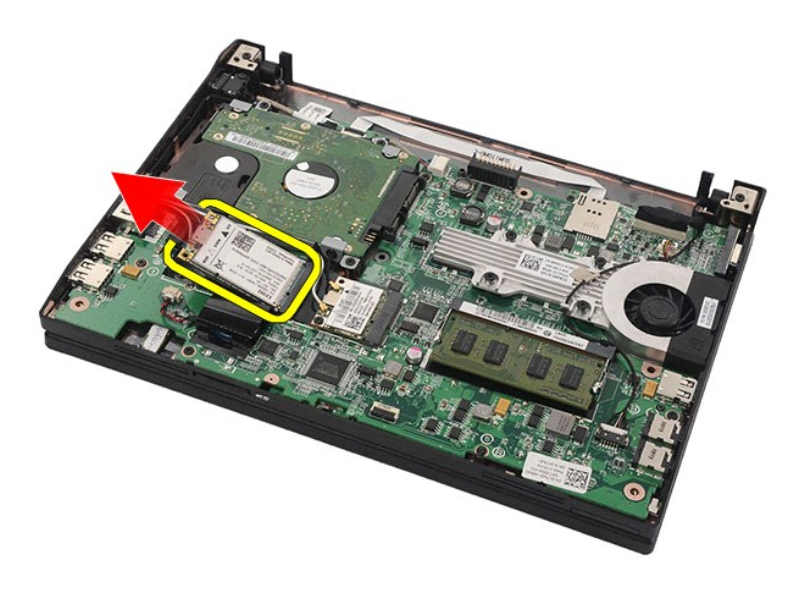

# **Spätná montáž karty WWAN**

Ak chcete znovu namontovať kartu WWAN, vyššie uvedené kroky vykonajte v opačnom poradí.

# <span id="page-16-0"></span>**Pevný disk/konzoly pevného disku**

**Servisná príručka Dell Latitude 2120**

VYSTRAHA: Pred prácou vo vnútri počítača si prečítajte bezpečnostné pokyny dodávané spolu s počítačom. Dalšie informácie o správnej<br>bezpečnostnej praxi nájdete na domovskej stránke Regulatory compliance (Súlad so smernicam

### **Demontáž pevného disku/konzol pevných diskov**

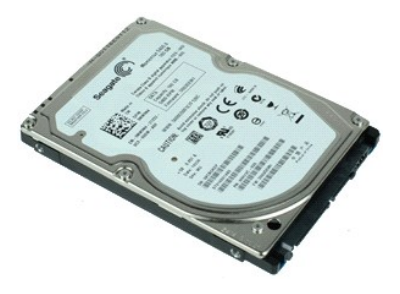

**POZNÁMKA:** Je možné, že bude potrebné nainštalovať program Adobe Flash Player zo stránky **Adobe.com**, aby bolo možné prezerať nižšie uvedené<br>ilustrácie.

- 1. Postupujte pod**ľa pokynov uvedených v č**asti <u>[Pred servisným úkonom v počítač](file:///C:/data/systems/Lat2120/sk/sm/work.htm#before)i</u>.<br>2. Demontujte <u>[batériu](file:///C:/data/systems/Lat2120/sk/sm/01_Battery.htm)</u>.<br>3. Demontujte <u>[klávesnicu](file:///C:/data/systems/Lat2120/sk/sm/02_Keyboard.htm)</u>.<br>4. Demontujte <u>[prístupový panel](file:///C:/data/systems/Lat2120/sk/sm/03_AccessPanel.htm)</u>.
- 
- 
- 5. Vyberte skrutky, ktoré zaisťujú pevný disk k systémovej doske.

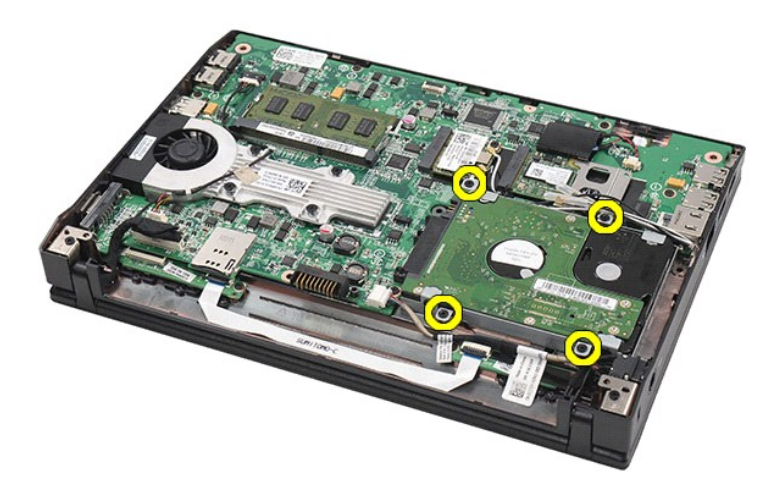

6. Vysuňte pevný disk smerom k boku počítača tak, aby sa oddelil od systémovej dosky.

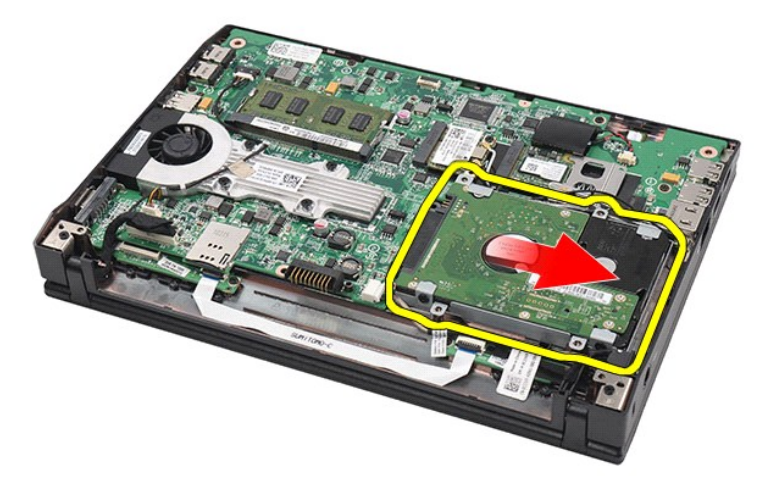

7. Nadvihnite pevný disk a vytiahnite ho z počítača.

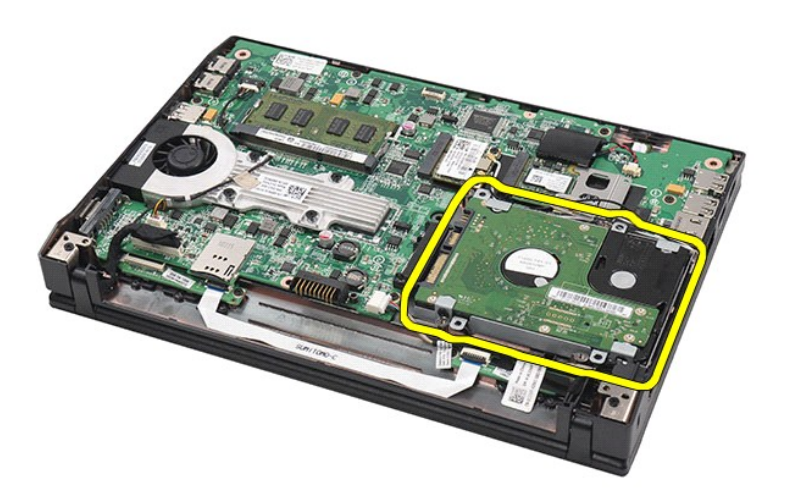

8. Vyberte skrutky konzoly pevného disku z obidvoch strán pevného disku.

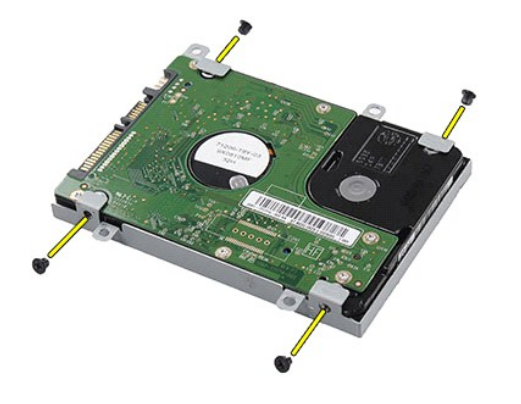

9. Odstráňte konzolu pevného disku z pevného disku.

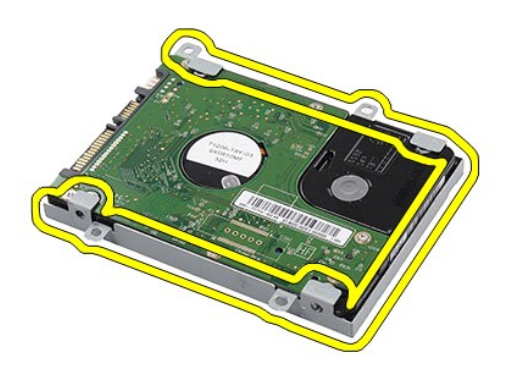

# **Spätná montáž pevného disku/konzol pevného disku**

Ak chcete znova namontovať pevný disk/konzoly pevného disku, vyššie uvedené kroky vykonajte v opačnom poradí.

### <span id="page-19-0"></span>**Chladič Servisná príručka Dell Latitude 2120**

VYSTRAHA: Pred prácou vo vnútri počítača si prečítajte bezpečnostné pokyny dodávané spolu s počítačom. Dalšie informácie o správnej<br>bezpečnostnej praxi nájdete na domovskej stránke Regulatory compliance (Súlad so smernicam

### **Demontáž chladiča**

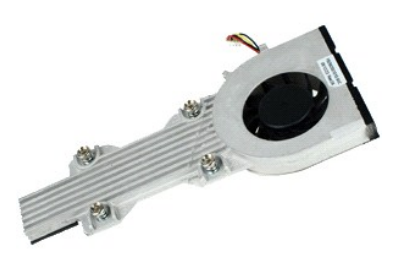

**POZNÁMKA:** Je možné, že bude potrebné nainštalovať program Adobe Flash Player zo stránky **Adobe.com**, aby bolo možné prezerať nižšie uvedené<br>ilustrácie.

- 
- 
- 
- 1. Postupujte podľ**a pokynov uvedených v č**asti <u>[Pred servisným úkonom v počítač](file:///C:/data/systems/Lat2120/sk/sm/work.htm#before)i</u>.<br>2. Demontujte <u>bláteriu.</u><br>3. Demontujte <u>[klávesnicu](file:///C:/data/systems/Lat2120/sk/sm/02_Keyboard.htm)</u>.<br>4. Demontujte <u>[prístupový panel](file:///C:/data/systems/Lat2120/sk/sm/03_AccessPanel.htm)</u>.<br>5. Odpojte kábel reproduktorov od systémovej dosky

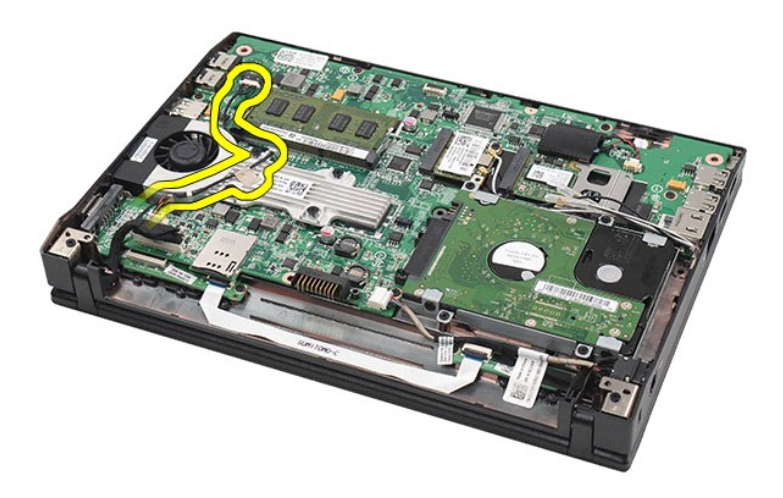

6. Odpojte napájací kábel ventilátora od systémovej dosky.

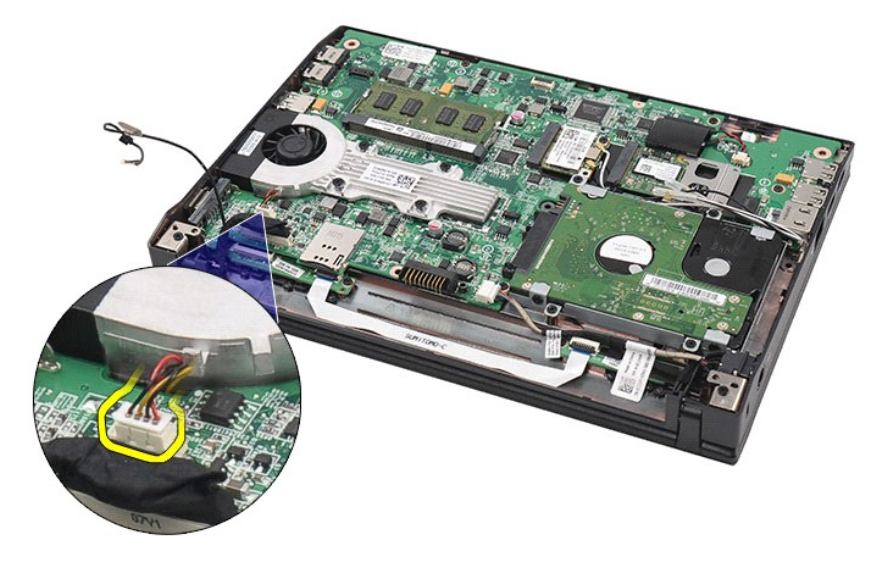

7. Uvoľnite skrutky na chladiči.

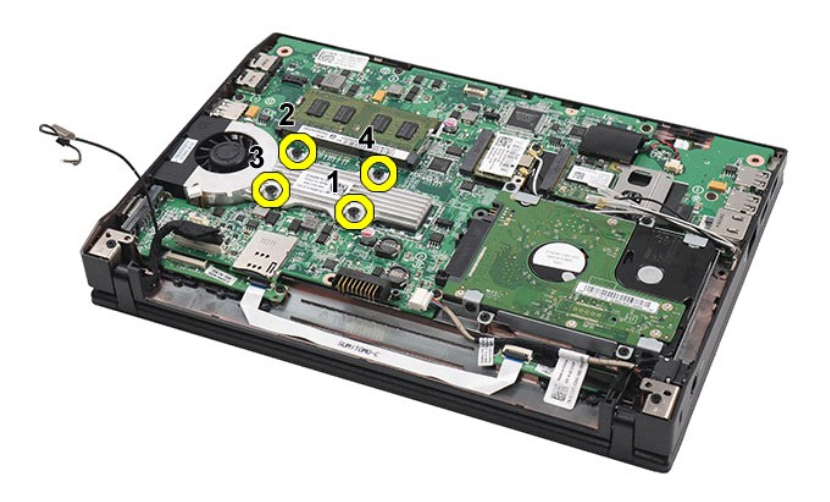

8. Nadvihnite chladič a vyberte ho z počítača.

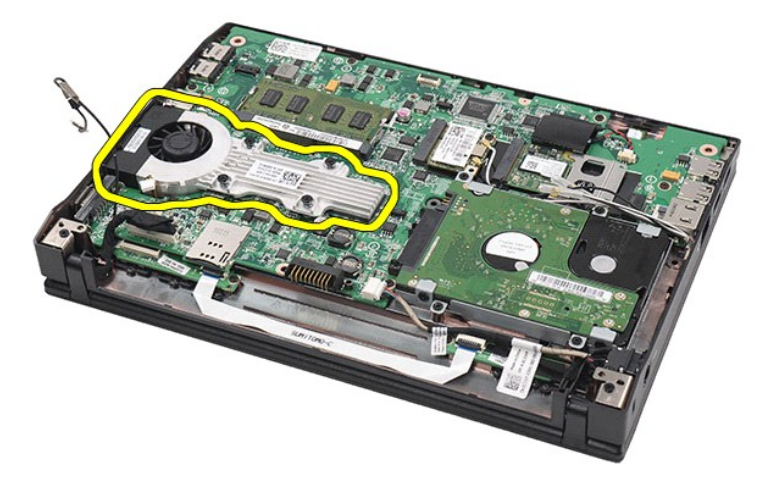

# **Spätná montáž chladiča**

Ak chcete znovu namontovať chladič, vyššie uvedené kroky vykonajte v opačnom poradí.

# <span id="page-22-0"></span>**Jednosmerný napájací kábel**

**Servisná príručka Dell Latitude 2120**

VYSTRAHA: Pred prácou vo vnútri počítača si prečítajte bezpečnostné pokyny dodávané spolu s počítačom. Dalšie informácie o správnej<br>bezpečnostnej praxi nájdete na domovskej stránke Regulatory compliance (Súlad so smernicam

### **Demontáž jednosmerného napájacieho kábla**

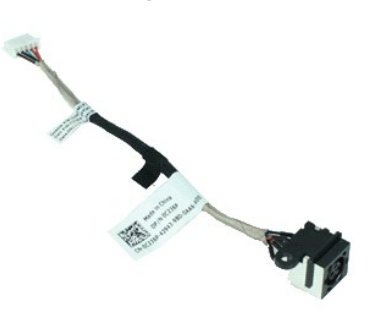

**POZNÁMKA:** Je možné, že bude potrebné nainštalovať program Adobe Flash Player zo stránky **Adobe.com**, aby bolo možné prezerať nižšie uvedené ilustrácie.

- 1. Postupujte podľa pokynov uvedených v časti [Pred servisným úkonom v počítač](file:///C:/data/systems/Lat2120/sk/sm/work.htm#before)i.
- 2. Demontujte <u>[batériu](file:///C:/data/systems/Lat2120/sk/sm/01_Battery.htm)</u>.<br>3. Demontujte <u>[klávesnicu](file:///C:/data/systems/Lat2120/sk/sm/02_Keyboard.htm)</u>.
- 
- 4. Demontujte <u>[prístupový panel](file:///C:/data/systems/Lat2120/sk/sm/03_AccessPanel.htm)</u>.<br>5. Odpojte jednosmerný napájací kábel od systémovej dosky**.**

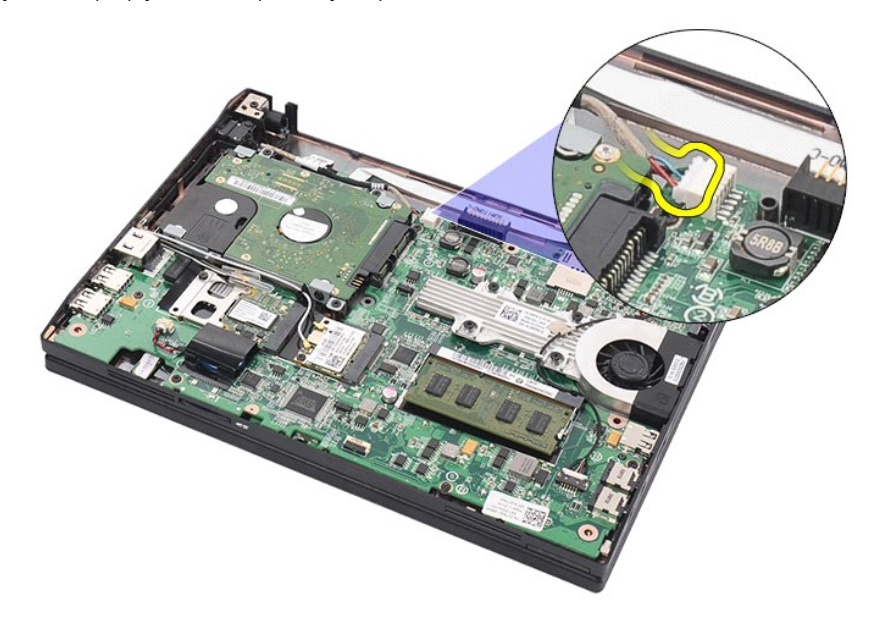

6. Odskrutkujte skrutku, ktorou je pripevnený konektor jednosmerného napájacieho kábla k systémovej doske.

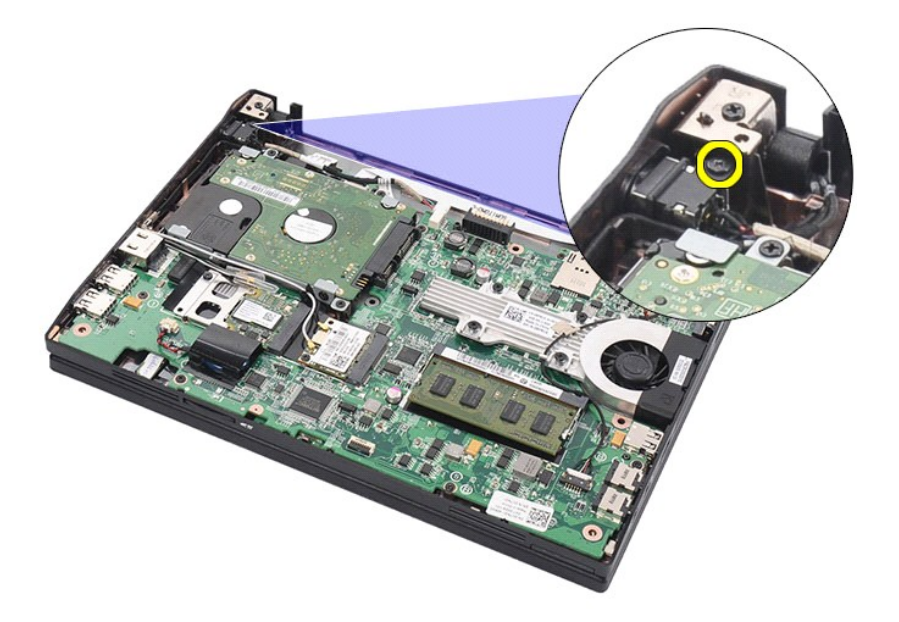

7. Nadvihnite a vyberte jednosmerný napájací kábel z počítača.

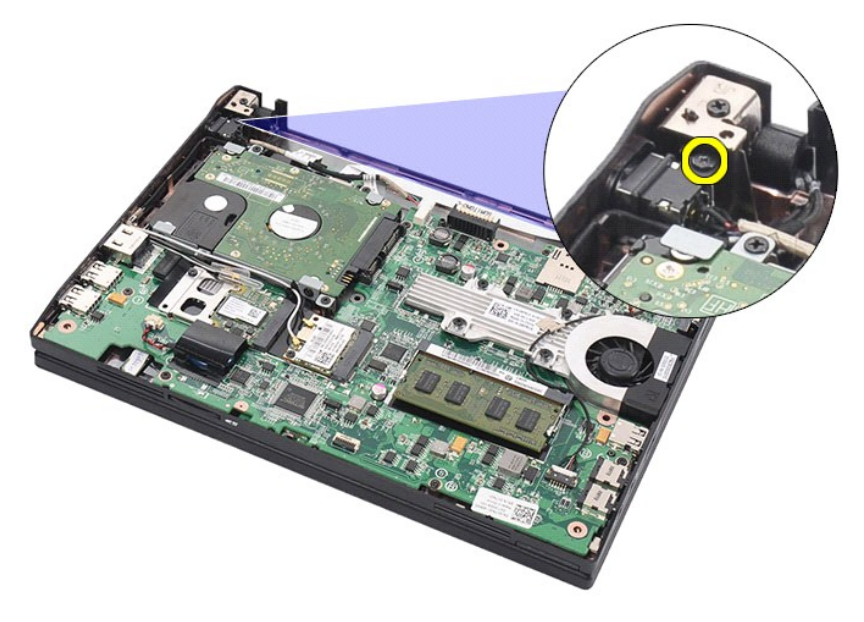

# **Spätná montáž jednosmerného napájacieho kábla**

Ak chcete znovu namontovať jednosmerný napájací kábel, vyššie uvedené kroky vykonajte v opačnom poradí.

### <span id="page-24-0"></span>**Zostava displeja Servisná príručka Dell Latitude 2120**

VYSTRAHA: Pred prácou vo vnútri počítača si prečítajte bezpečnostné pokyny dodávané spolu s počítačom. Dalšie informácie o správnej<br>bezpečnostnej praxi nájdete na domovskej stránke Regulatory compliance (Súlad so smernicam

# **Demontáž zostavy displeja**

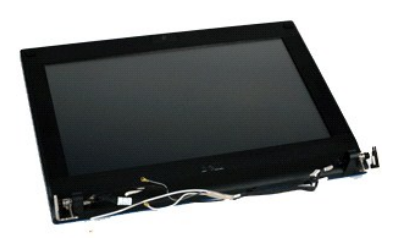

**POZNÁMKA:** Je možné, že bude potrebné nainštalovať program Adobe Flash Player zo stránky **Adobe.com**, aby bolo možné prezerať nižšie uvedené<br>ilustrácie.

- 
- 1. Postupujte podľ**a pokynov uvedených v č**asti <u>[Pred servisným úkonom v počítač](file:///C:/data/systems/Lat2120/sk/sm/work.htm#before)i</u>.<br>2. Demontujte <u>blatériu</u>.<br>3. Demontujte <u>[klávesnicu](file:///C:/data/systems/Lat2120/sk/sm/02_Keyboard.htm)</u>.<br>4. Demontujte <u>[prístupový panel](file:///C:/data/systems/Lat2120/sk/sm/03_AccessPanel.htm)</u>.<br>5. Odpojte kábel reproduktorov od systémovej dosky

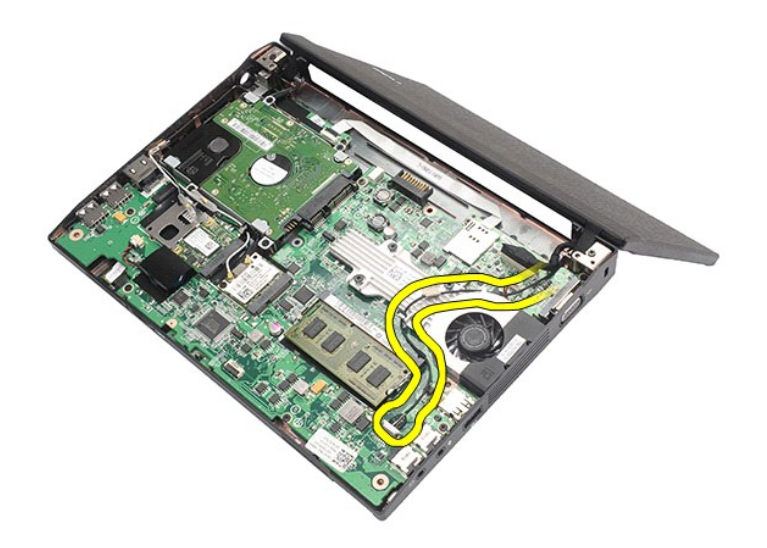

6. Odpojte anténne káble od karty WLAN a vytiahnite ich zo svojej trasy.

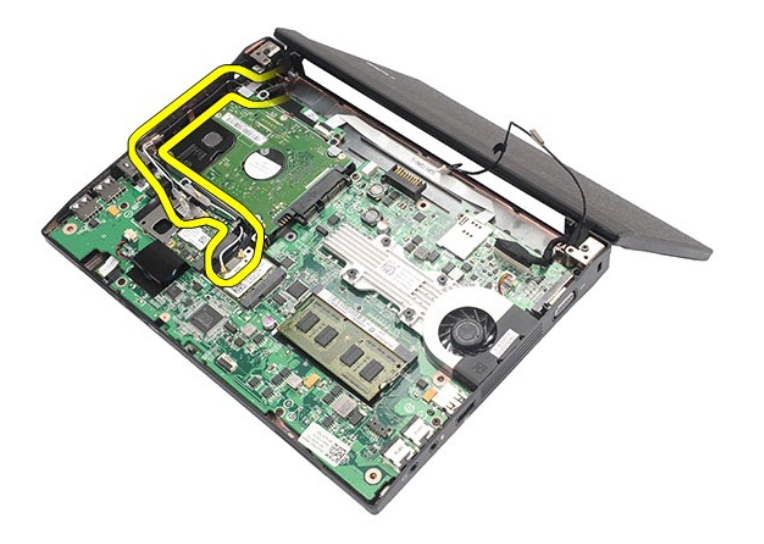

7. Odpojte dátový kábel displeja od systémovej dosky.

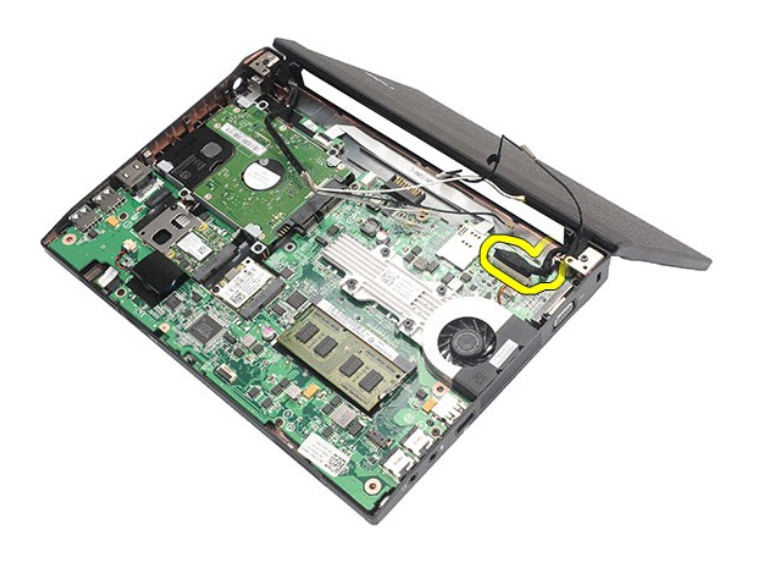

8. Odskrutkujte skrutky, ktoré upevňujú zostavu displeja.

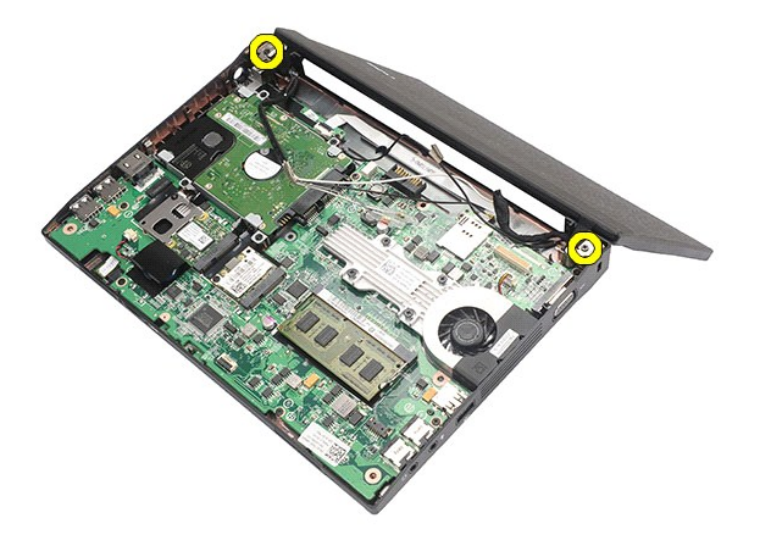

9. Posunutím smerom k základni počítača vyberte zostavu displeja.

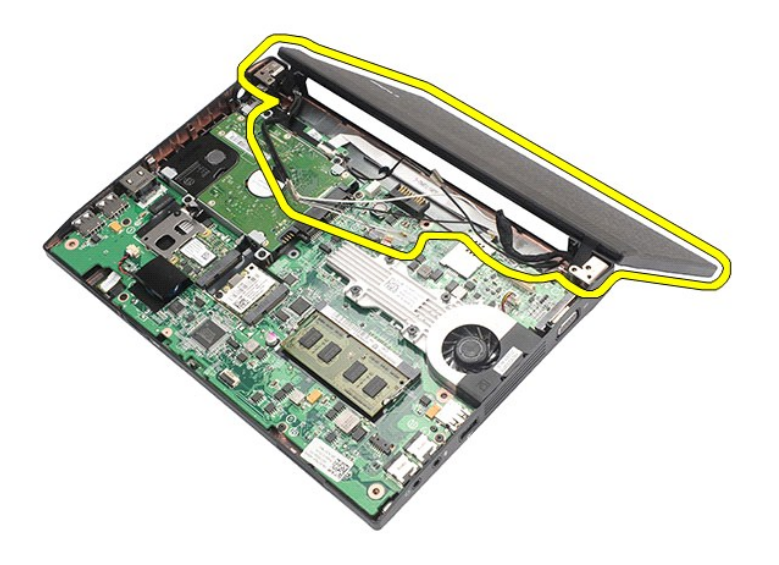

# **Spätná montáž zostavy displeja**

Ak chcete znova namontovať zostavu displeja, uvedené kroky vykonajte v opačnom poradí.

# <span id="page-27-0"></span>**Rám displeja**

**Servisná príručka Dell Latitude 2120**

VYSTRAHA: Pred prácou vo vnútri počítača si prečítajte bezpečnostné pokyny dodávané spolu s počítačom. Dalšie informácie o správnej<br>bezpečnostnej praxi nájdete na domovskej stránke Regulatory compliance (Súlad so smernicam

# **Demontáž rámu displeja**

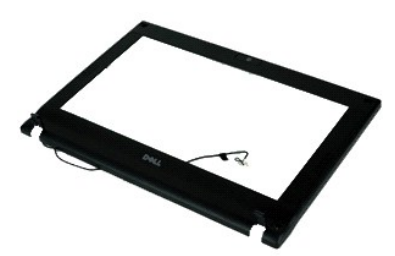

**POZNÁMKA:** Je možné, že bude potrebné nainštalovať program Adobe Flash Player zo stránky **Adobe.com**, aby bolo možné prezerať nižšie uvedené<br>ilustrácie.

- 1. Postupujte pod**ľa pokynov uvedených v č**asti <u>[Pred servisným úkonom v počítač](file:///C:/data/systems/Lat2120/sk/sm/work.htm#before)i</u>.<br>2. Demontujte <u>[batériu](file:///C:/data/systems/Lat2120/sk/sm/01_Battery.htm)</u>.
- 
- 
- 3. Demontujte <u>[klávesnicu](file:///C:/data/systems/Lat2120/sk/sm/02_Keyboard.htm).</u><br>4. Demontujte <u>[prístupový panel](file:///C:/data/systems/Lat2120/sk/sm/03_AccessPanel.htm)</u>.<br>5. Demontujte <u>zostavu displeja</u>.<br>6. Pomocou pl<mark>astového páčidla vypáč</mark>te a vyberte <mark>štyri gumové krytky skrutiek z rámu displeja.</mark>

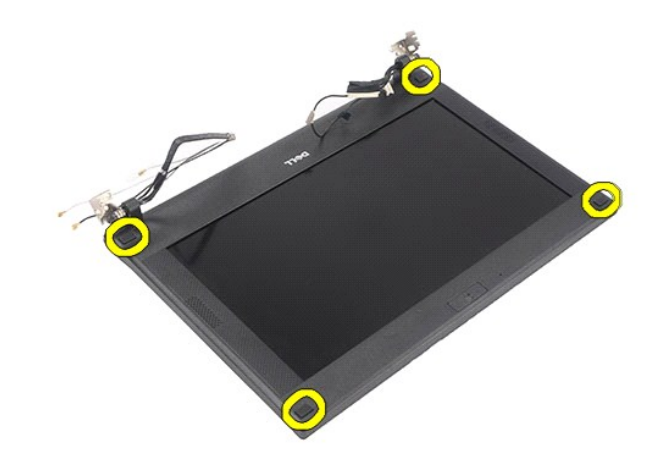

7. Odskrutkujte skrutky, ktorými je rám displeja pripevnený k displeju.

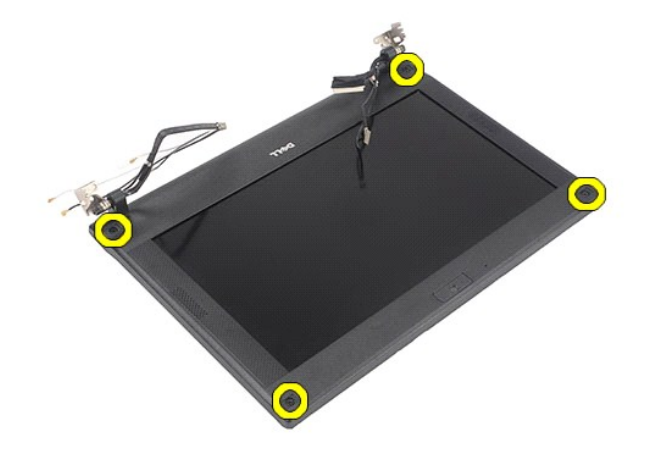

8. Začnite od spodnej časti rámu displeja, odpojte rám od zostavy displeja a vyberte ho.

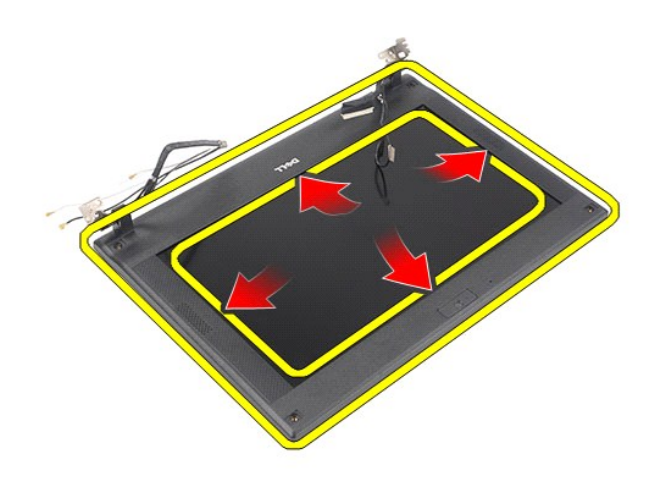

# **Spätná montáž rámu displeja**

Ak chcete znova namontovať rám displeja, uvedené kroky vykonajte v opačnom poradí.

# <span id="page-29-0"></span>**Kryty závesov displeja**

**Servisná príručka Dell Latitude 2120**

VYSTRAHA: Pred prácou vo vnútri počítača si prečítajte bezpečnostné pokyny dodávané spolu s počítačom. Dalšie informácie o správnej<br>bezpečnostnej praxi nájdete na domovskej stránke Regulatory compliance (Súlad so smernicam

### **Demontáž krytov závesov displeja**

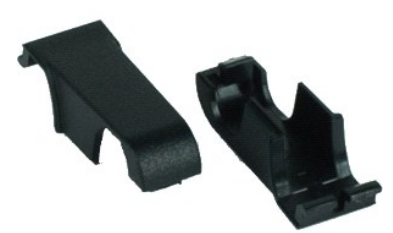

**POZNÁMKA:** Je možné, že bude potrebné nainštalovať program Adobe Flash Player zo stránky **Adobe.com**, aby bolo možné prezerať nižšie uvedené<br>ilustrácie.

1. Postupujte podľa pokynov uvedených v časti [Pred servisným úkonom v počítač](file:///C:/data/systems/Lat2120/sk/sm/work.htm#before)i.

- 2. Demontujte <u>[batériu](file:///C:/data/systems/Lat2120/sk/sm/01_Battery.htm)</u>.<br>3. Demontujte <u>[klávesnicu](file:///C:/data/systems/Lat2120/sk/sm/02_Keyboard.htm)</u>.
- 
- 
- 4. Demontujte <u>[prístupový panel](file:///C:/data/systems/Lat2120/sk/sm/03_AccessPanel.htm)</u>.<br>5. Demontujte <u>zostavu displeja</u>.<br>6. Demontujte <u>[rám displeja](file:///C:/data/systems/Lat2120/sk/sm/12_DsplBezel.htm)</u>.<br>7. Vytočte kryt závesu zo závesu a vyberte ho.

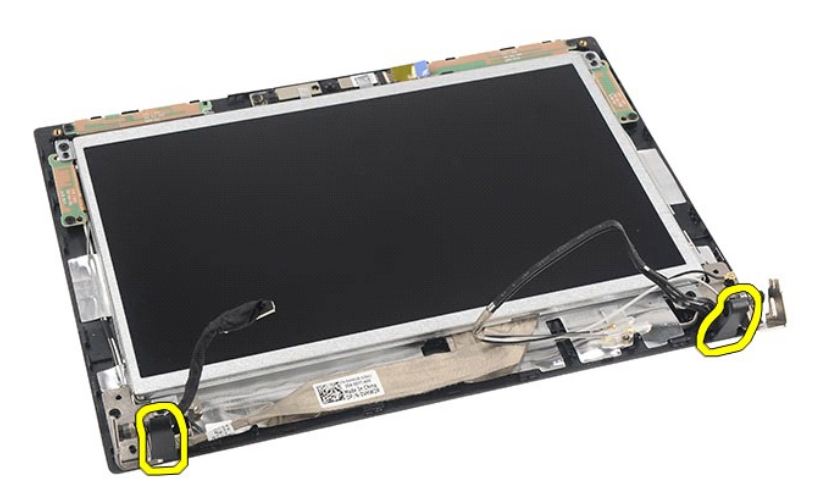

### **Spätná montáž krytov závesov displeja**

Ak chcete znovu namontovať kryty závesov displeja, vyššie uvedené kroky vykonajte v opačnom poradí.

#### <span id="page-30-0"></span>**Kamera Servisná príručka Dell Latitude 2120**

VYSTRAHA: Pred prácou vo vnútri počítača si prečítajte bezpečnostné pokyny dodávané spolu s počítačom. Dalšie informácie o správnej<br>bezpečnostnej praxi nájdete na domovskej stránke Regulatory compliance (Súlad so smernicam

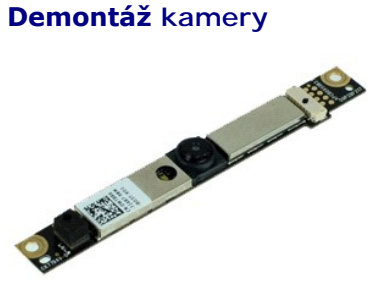

**POZNÁMKA:** Je možné, že bude potrebné nainštalovať program Adobe Flash Player zo stránky **Adobe.com**, aby bolo možné prezerať nižšie uvedené<br>ilustrácie.

1. Postupujte pod**ľa pokynov uvedených v č**asti <u>[Pred servisným úkonom v počítač](file:///C:/data/systems/Lat2120/sk/sm/work.htm#before)i</u>.<br>2. Demontujte <u>[batériu](file:///C:/data/systems/Lat2120/sk/sm/01_Battery.htm)</u>.<br>3. Demontujte <u>[klávesnicu](file:///C:/data/systems/Lat2120/sk/sm/02_Keyboard.htm)</u>.<br>4. Demontujte <u>[prístupový panel](file:///C:/data/systems/Lat2120/sk/sm/03_AccessPanel.htm)</u>.

- 
- 
- 
- 5. Demontujte <u>zostavu displeja</u>.<br>6. Demontujte <u>[rám displeja](file:///C:/data/systems/Lat2120/sk/sm/12_DsplBezel.htm)</u>.<br>7. Odpojte kábel od modulu kamery**.**
- 

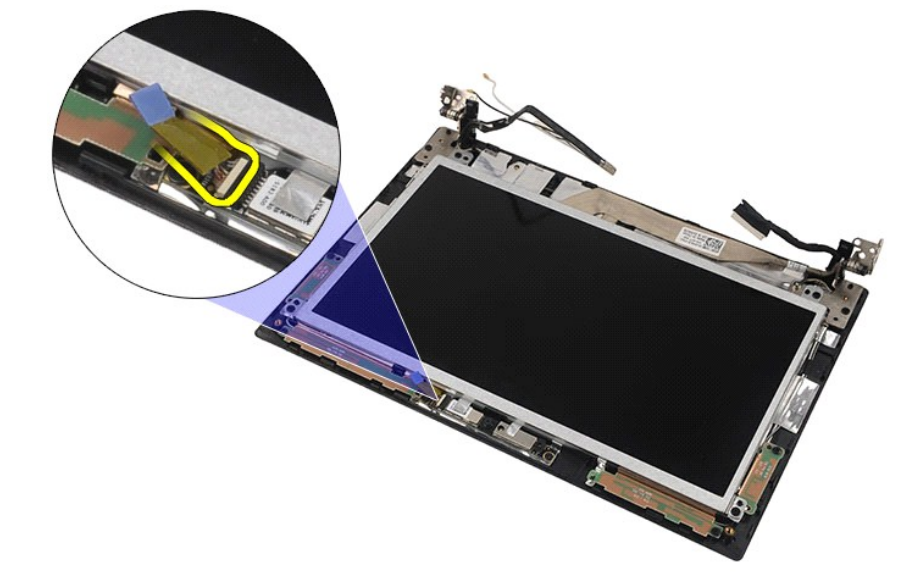

8. Odstráňte pásky, ktorými je kamera upevnená k zostave displeja.

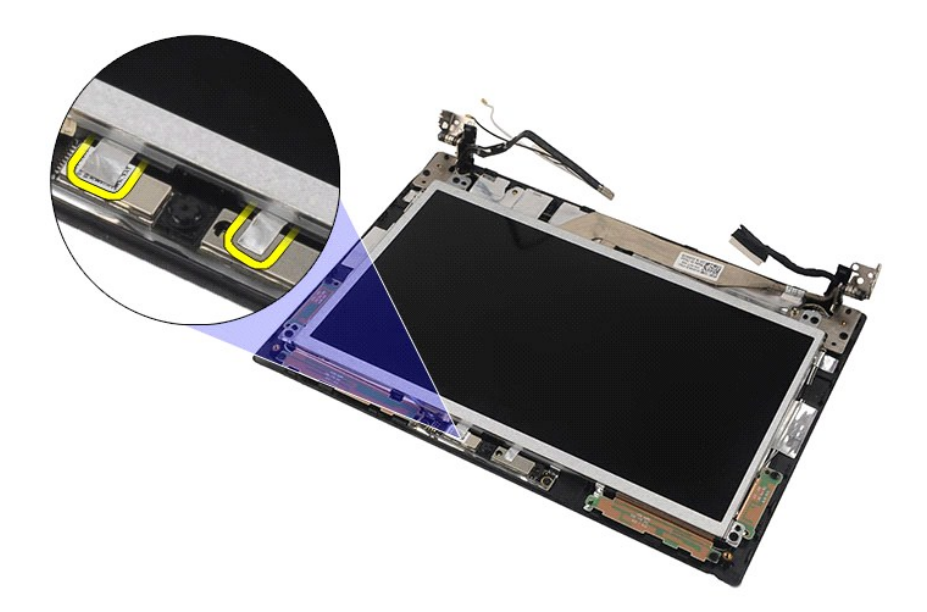

9. Odskrutkujte skrutky, ktorými je kamera pripevnená k zostave displeja.

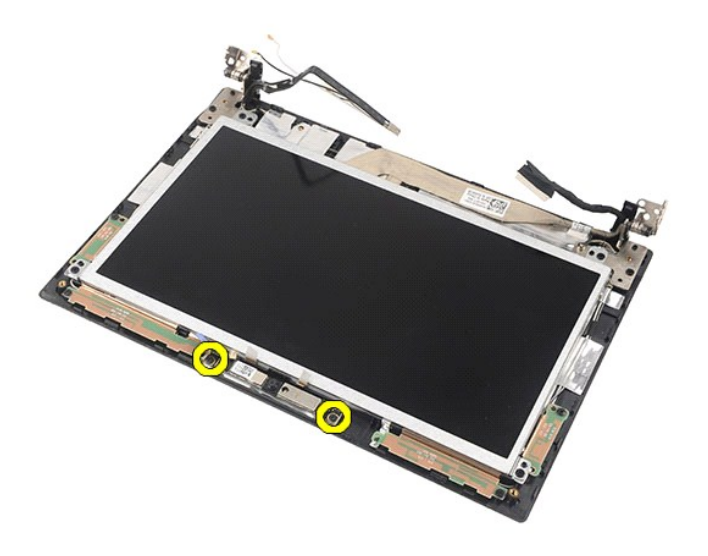

10. Nadvihnite modul a vyberte ho zo zostavy displeja.

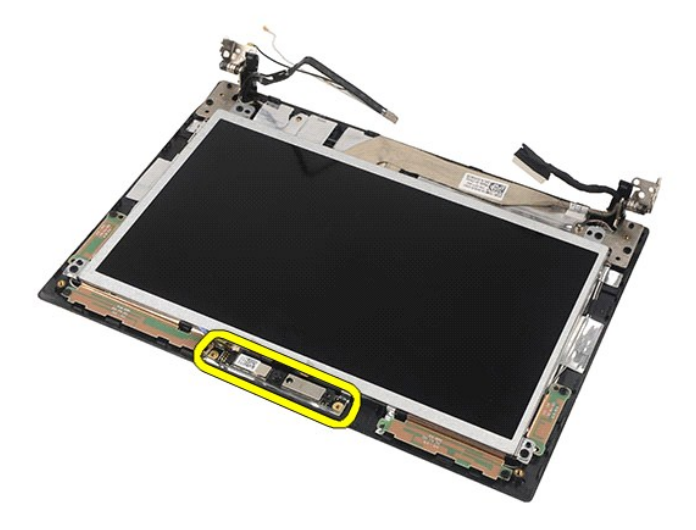

# **Spätná montáž kamery**

Ak chcete nainštalovať kameru, vyššie uvedené kroky vykonajte v opačnom poradí.

# <span id="page-33-0"></span>**Panel/konzola displeja**

**Servisná príručka Dell Latitude 2120**

VYSTRAHA: Pred prácou vo vnútri počítača si prečítajte bezpečnostné pokyny dodávané spolu s počítačom. Dalšie informácie o správnej<br>bezpečnostnej praxi nájdete na domovskej stránke Regulatory compliance (Súlad so smernicam

### **Demontáž panela/konzoly displeja**

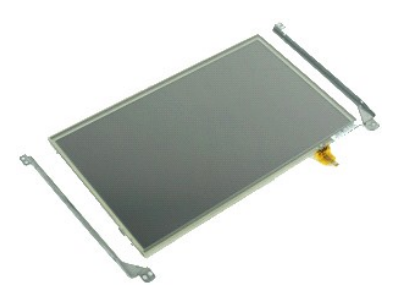

**POZNÁMKA:** Je možné, že bude potrebné nainštalovať program Adobe Flash Player zo stránky **Adobe.com**, aby bolo možné prezerať nižšie uvedené<br>ilustrácie.

- 1. Postupujte pod**ľa pokynov uvedených v č**asti <u>[Pred servisným úkonom v počítač](file:///C:/data/systems/Lat2120/sk/sm/work.htm#before)i</u>.<br>2. Demontujte <u>[batériu](file:///C:/data/systems/Lat2120/sk/sm/01_Battery.htm)</u>.<br>3. Demontujte <u>[klávesnicu](file:///C:/data/systems/Lat2120/sk/sm/02_Keyboard.htm)</u>.<br>4. Demontujte <u>[prístupový panel](file:///C:/data/systems/Lat2120/sk/sm/03_AccessPanel.htm)</u>.
- 
- 
- 
- 5. Demontujte <u>zostavu displeja</u>.<br>6. Demontujte <u>[rám displeja](file:///C:/data/systems/Lat2120/sk/sm/12_DsplBezel.htm)</u>.<br>7. Odpojte kábel dotykovej obrazovky zo zostavy displeja.

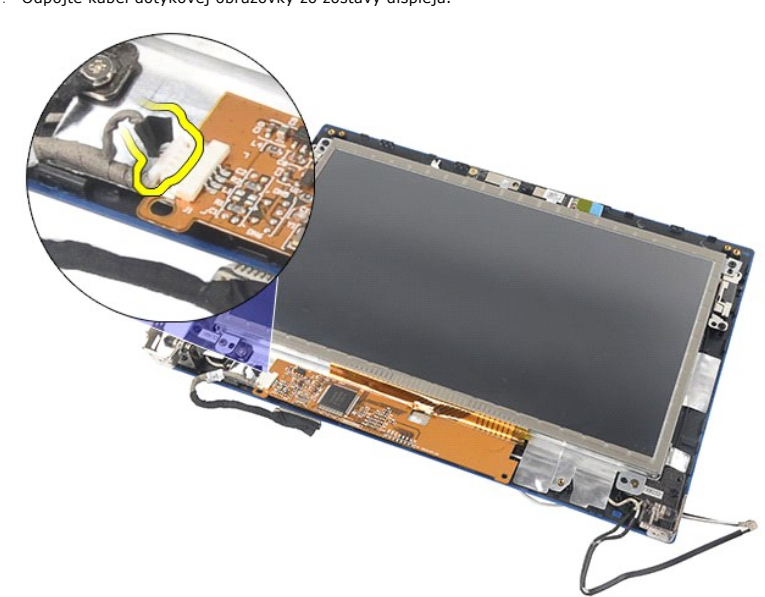

8. Odskrutkujte skrutky, ktorými je panel displeja pripevnený k zostave displeja a prevráťte panel displeja.

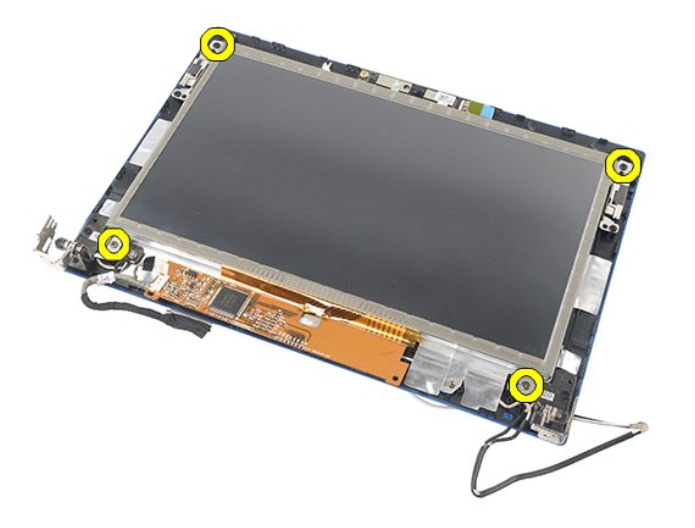

9. Vyberte dátový kábel displeja z panela displeja.

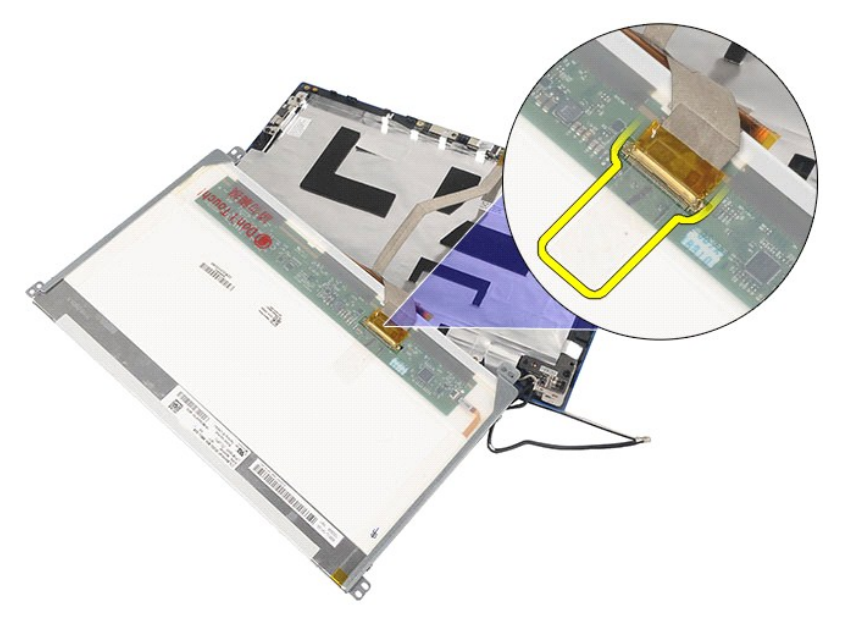

10. Demontujte panel displeja zo zostavy displeja.

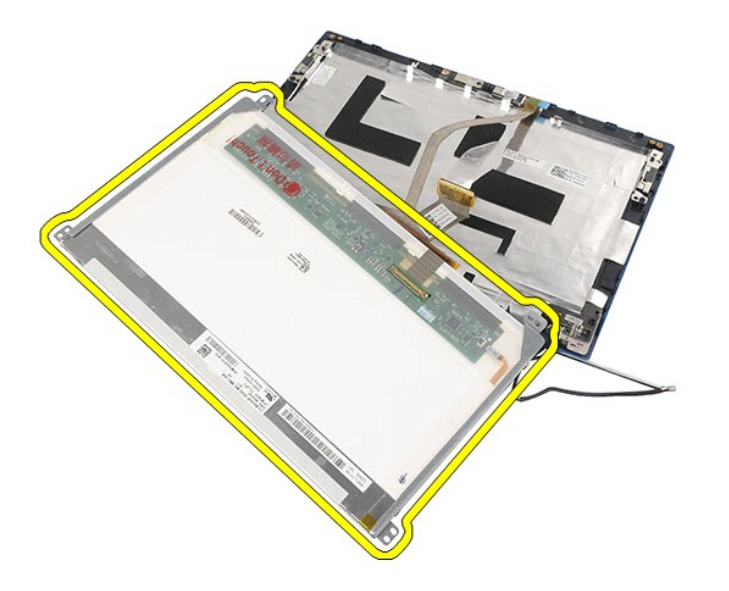

11. Odskrutkujte skrutky, ktorými je konzola displeja pripevnená a vyberte konzolu displeja zo zostavy displeja.

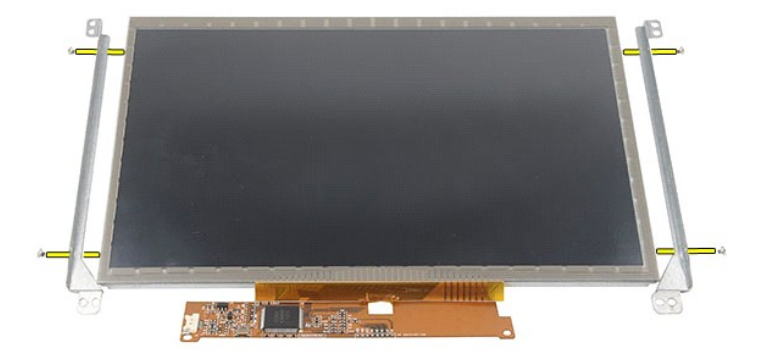

# **Spätná montáž panela/konzoly displeja**

Ak chcete znovu namontovať panel/konzolu displeja, vyššie uvedené kroky vykonajte v opačnom poradí.

### <span id="page-36-0"></span>**Kábel displeja**

**Servisná príručka Dell Latitude 2120**

VYSTRAHA: Pred prácou vo vnútri počítača si prečítajte bezpečnostné pokyny dodávané spolu s počítačom. Dalšie informácie o správnej<br>bezpečnostnej praxi nájdete na domovskej stránke Regulatory compliance (Súlad so smernicam

### **Demontáž kábla displeja**

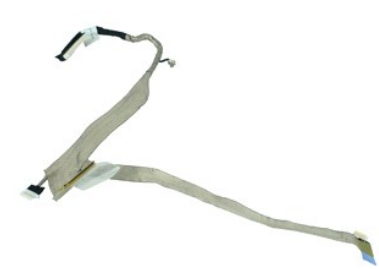

**POZNÁMKA:** Je možné, že bude potrebné nainštalovať program Adobe Flash Player zo stránky **Adobe.com**, aby bolo možné prezerať nižšie uvedené<br>ilustrácie.

- 1. Postupujte pod**ľa pokynov uvedených v č**asti <u>[Pred servisným úkonom v počítač](file:///C:/data/systems/Lat2120/sk/sm/work.htm#before)i</u>.<br>2. Demontujte <u>[batériu](file:///C:/data/systems/Lat2120/sk/sm/01_Battery.htm)</u>.<br>3. Demontujte <u>[klávesnicu](file:///C:/data/systems/Lat2120/sk/sm/02_Keyboard.htm)</u>.<br>4. Demontujte <u>[prístupový panel](file:///C:/data/systems/Lat2120/sk/sm/03_AccessPanel.htm)</u>.
- 
- 
- 
- 
- 
- 5. Demontujte <u>zostavu displeja</u>.<br>6. Demontujte <u>[rám displeja](file:///C:/data/systems/Lat2120/sk/sm/12_DsplBezel.htm)</u>.<br>7. Demontujte <u>panel displeja</u>.<br>8. Odpojte kábel kamery od zostavy displeja.

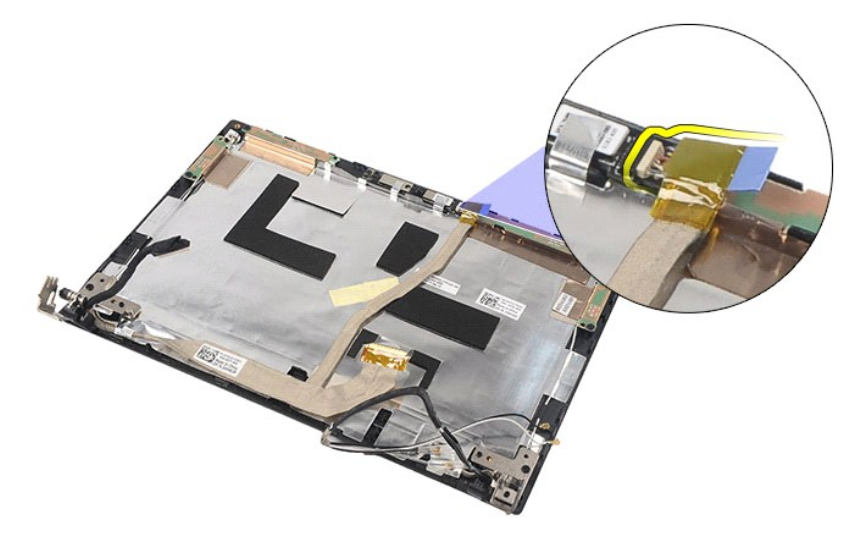

9. Odskrutkujte uzemňovaciu skrutku so zapustenou hlavou zo závesu displeja.

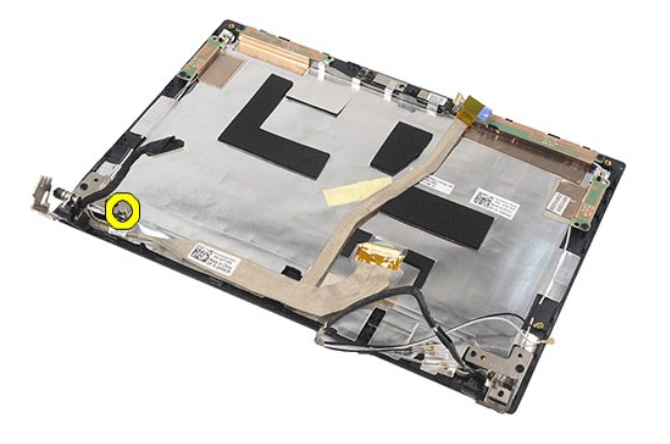

10. Demontujte kábel displeja zo zostavy displeja.

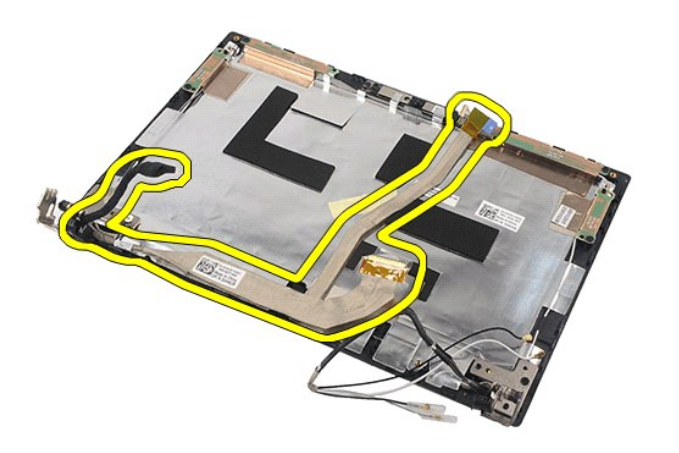

# **Spätná montáž kábla displeja**

Ak chcete znovu namontovať kábel displeja, vyššie uvedené kroky vykonajte v opačnom poradí.

# <span id="page-38-0"></span>**Závesy displeja**

**Servisná príručka Dell Latitude 2120**

VYSTRAHA: Pred prácou vo vnútri počítača si prečítajte bezpečnostné pokyny dodávané spolu s počítačom. Dalšie informácie o správnej<br>bezpečnostnej praxi nájdete na domovskej stránke Regulatory compliance (Súlad so smernicam

### **Demontáž závesov displeja**

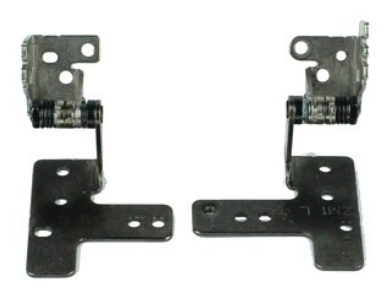

**POZNÁMKA:** Je možné, že bude potrebné nainštalovať program Adobe Flash Player zo stránky **Adobe.com**, aby bolo možné prezerať nižšie uvedené<br>ilustrácie.

- 1. Postupujte pod**ľa pokynov uvedených v č**asti <u>[Pred servisným úkonom v počítač](file:///C:/data/systems/Lat2120/sk/sm/work.htm#before)i</u>.<br>2. Demontujte <u>[batériu](file:///C:/data/systems/Lat2120/sk/sm/01_Battery.htm)</u>.<br>3. Demontujte <u>[klávesnicu](file:///C:/data/systems/Lat2120/sk/sm/02_Keyboard.htm)</u>.<br>4. Demontujte <u>[prístupový panel](file:///C:/data/systems/Lat2120/sk/sm/03_AccessPanel.htm)</u>.
- 
- 
- 
- 5. Demontujte <u>zostavu displeja</u>.<br>6. Demontujte <u>[rám displeja](file:///C:/data/systems/Lat2120/sk/sm/12_DsplBezel.htm)</u>.
- 
- 7. Demontujte <u>panel displeja</u>.<br>8. Uvoľnite skrutku so zapustenou hlavou kábla displeja a odskrutkujte skrutky, ktoré upevňujú závesy displeja k zostave displeja.

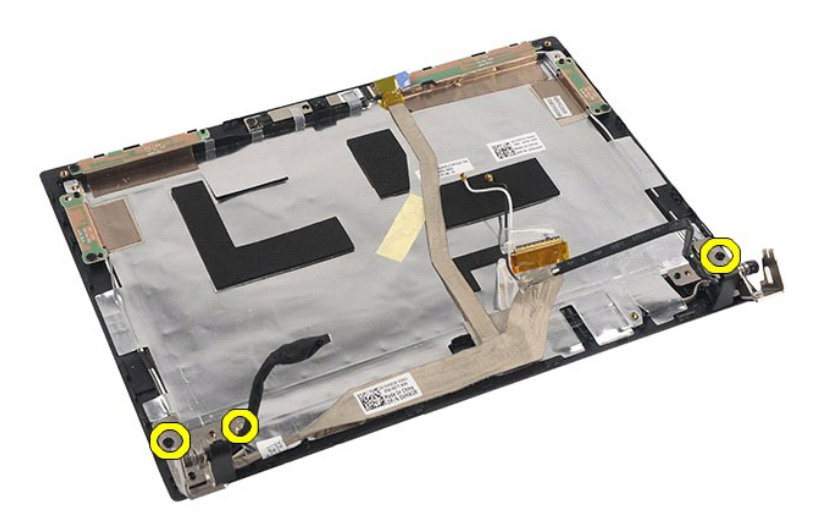

9. Zdvihnite závesy displeja a vyberte ich zo zostavy displeja.

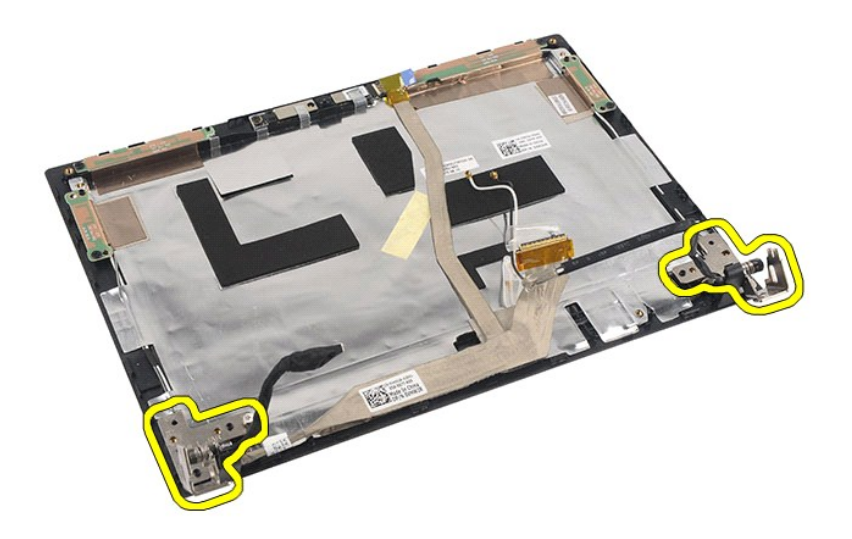

# **Spätná montáž závesov displeja**

Ak chcete znovu namontovať závesy displeja, vyššie uvedené kroky vykonajte v opačnom poradí.

# <span id="page-40-0"></span>**Systémová doska/Modul Bluetooth**

**Servisná príručka Dell Latitude 2120**

VYSTRAHA: Pred prácou vo vnútri počítača si prečítajte bezpečnostné pokyny dodávané spolu s počítačom. Dalšie informácie o správnej<br>bezpečnostnej praxi nájdete na domovskej stránke Regulatory compliance (Súlad so smernicam

### **Demontáž systémovej dosky/modulu Bluetooth**

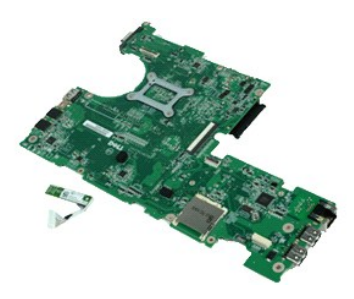

**POZNÁMKA:** Je možné, že bude potrebné nainštalovať program Adobe Flash Player zo stránky **Adobe.com**, aby bolo možné prezerať nižšie uvedené<br>ilustrácie.

- 1. Postupujte pod**ľa pokynov uvedených v č**asti <u>[Pred servisným úkonom v počítač](file:///C:/data/systems/Lat2120/sk/sm/work.htm#before)i</u>.<br>2. Demontujte <u>[batériu](file:///C:/data/systems/Lat2120/sk/sm/01_Battery.htm)</u>.
- 
- 3. Demontujte <u>[klávesnicu](file:///C:/data/systems/Lat2120/sk/sm/02_Keyboard.htm)</u>.<br>4. Demontujte <u>[prístupový panel](file:///C:/data/systems/Lat2120/sk/sm/03_AccessPanel.htm)</u>.
- 5. Demontujte <u>[pevný disk](file:///C:/data/systems/Lat2120/sk/sm/08_HDD.htm)</u>.<br>6. Vyberte <u>kartu WWAN</u>.
- 
- 
- 
- 7. Vyberte <u>kartu WLAN</u>.<br>8. Demontujte <u>chladič.</u><br>9. Demontujte <u>chladič.</u><br>10. Uvoľnite príchytku kábla dotykového panela a odpojte kábel dotykového panela zo systémovej dosky. Uvoľnite príchytku kábla panela s tlačidlami

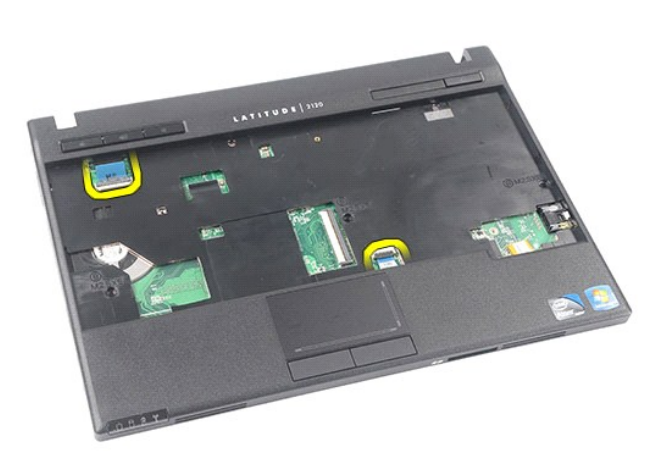

11. Odskrutkujte skrutky, ktoré zaisťujú systémovú dosku na mieste.

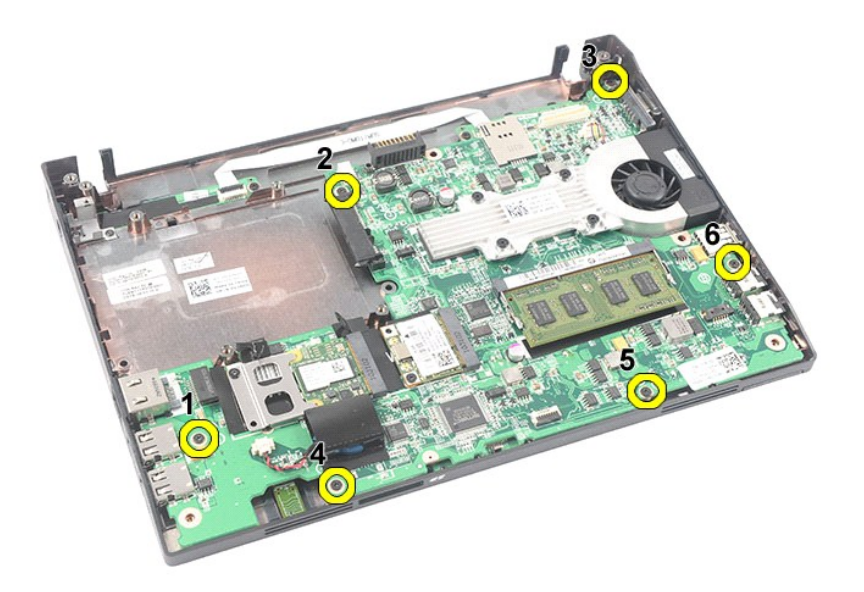

12. Začnite zo strany, kde sú umiestnené USB porty, nadvihnite systémovú dosku a vyberte ju.

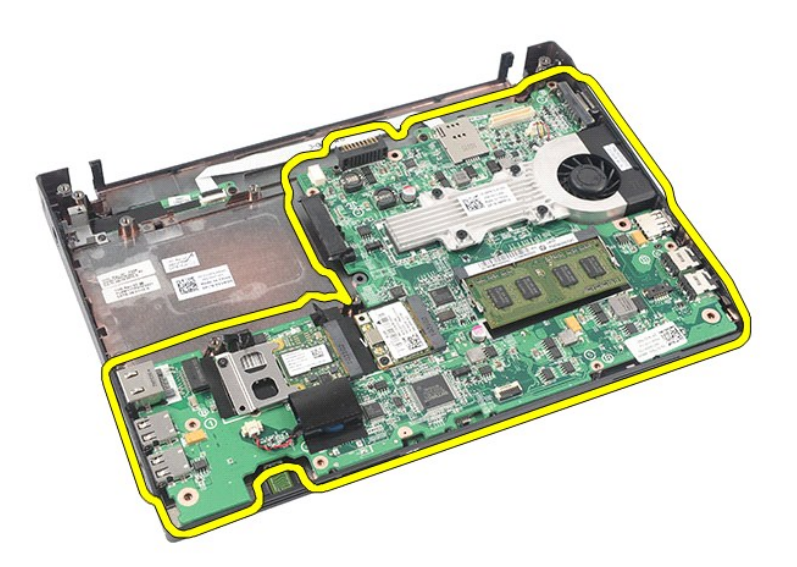

13. Odpojte kábel modulu Bluetooth od systémovej dosky.

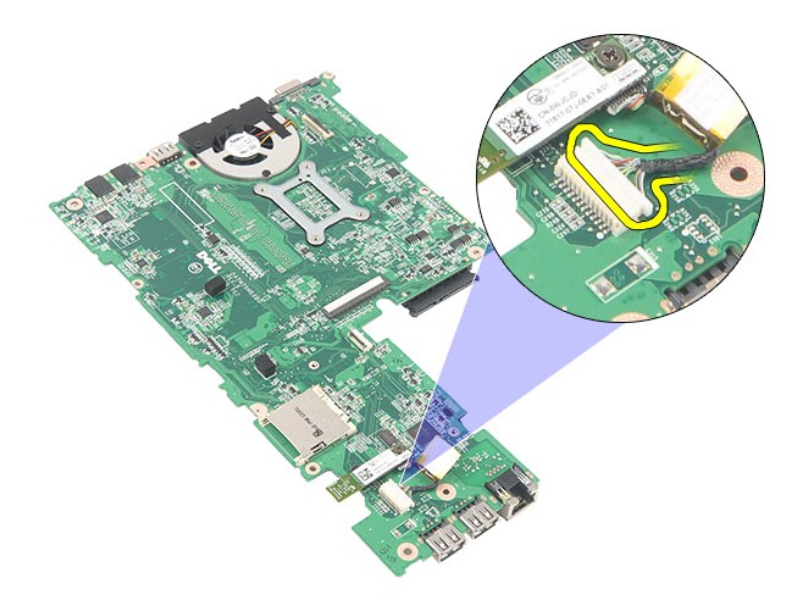

14. Odskrutkujte skrutku, ktorou je modul Bluetooth uchytený k systémovej doske.

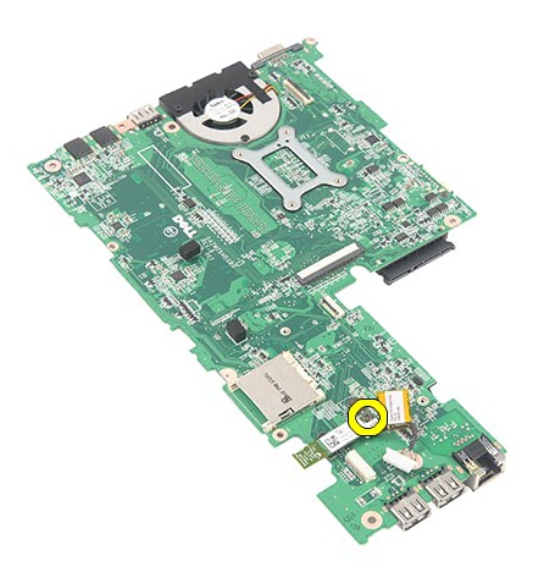

15. Vyberte modul Bluetooth zo systémovej dosky.

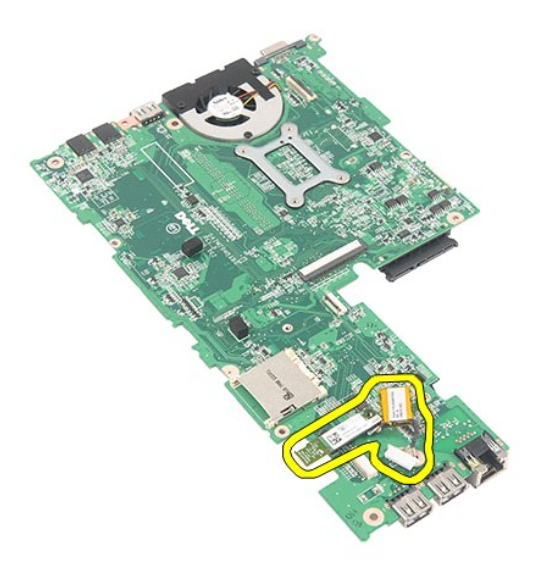

# **Spätná montáž systémovej dosky/modulu Bluetooth**

Ak chcete namontovať späť systémovú dosku/modul Bluetooth, vyššie uvedené kroky vykonajte v opačnom poradí.

### <span id="page-44-0"></span>**Karta Secure Digital (SD) Servisná príručka Dell Latitude 2120**

VYSTRAHA: Pred prácou vo vnútri počítača si prečítajte bezpečnostné pokyny dodávané spolu s počítačom. Dalšie informácie o správnej<br>bezpečnostnej praxi nájdete na domovskej stránke Regulatory compliance (Súlad so smernicam

### **Vybratie karty SD**

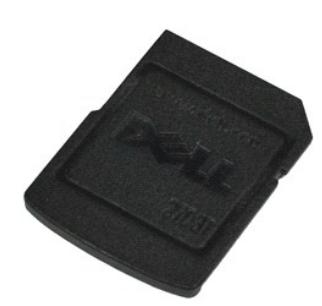

**POZNÁMKA:** Je možné, že bude potrebné nainštalovať program Adobe Flash Player zo stránky **Adobe.com**, aby bolo možné prezerať nižšie uvedené<br>ilustrácie.

1. Postupujte podľ**a pokynov uvedených v č**asti <u>[Pred servisným úkonom v počítač](file:///C:/data/systems/Lat2120/sk/sm/work.htm#before)i</u>.<br>2. Zatlačte na kartu SD a uvoľnite ju.

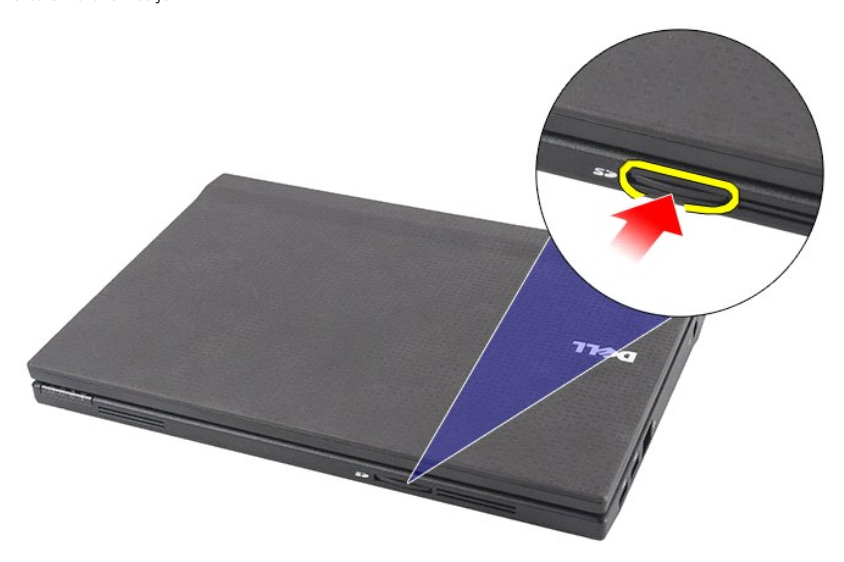

3. Vytiahnite kartu SD z počítača.

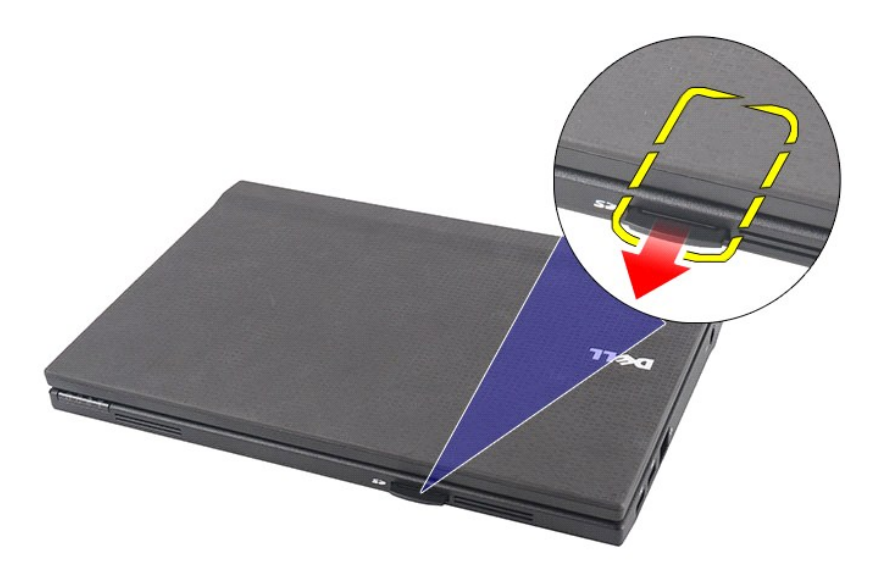

# **Spätná montáž karty SD**

Ak chcete nainštalovať kartu SD, vykonajte vyššie uvedené kroky v opačnom poradí.

### <span id="page-46-0"></span>**Karta SIM Servisná príručka Dell Latitude 2120**

VYSTRAHA: Pred prácou vo vnútri počítača si prečítajte bezpečnostné pokyny dodávané spolu s počítačom. Dalšie informácie o správnej<br>bezpečnostnej praxi nájdete na domovskej stránke Regulatory compliance (Súlad so smernicam

### **Vybratie karty SIM**

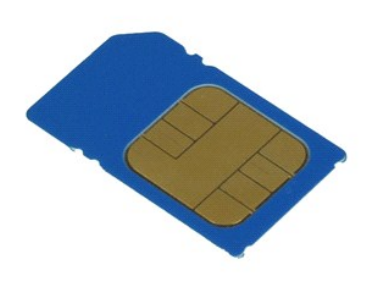

**POZNÁMKA:** Je možné, že bude potrebné nainštalovať program Adobe Flash Player zo stránky **Adobe.com**, aby bolo možné prezerať nižšie uvedené<br>ilustrácie.

- 1. Postupujte pod**ľa pokynov uvedených v č**asti <u>[Pred servisným úkonom v počítač](file:///C:/data/systems/Lat2120/sk/sm/work.htm#before)i</u>.<br>2. Demontujte <u>[batériu](file:///C:/data/systems/Lat2120/sk/sm/01_Battery.htm)</u>.<br>3. Zatlačte na kartu SIM a uvoľnite ju.
- 

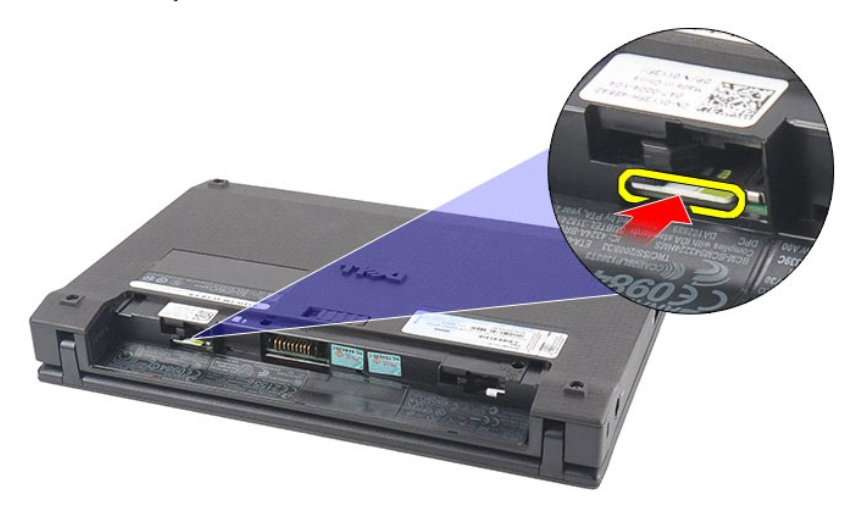

4. Vytiahnite kartu SIM z počítača.

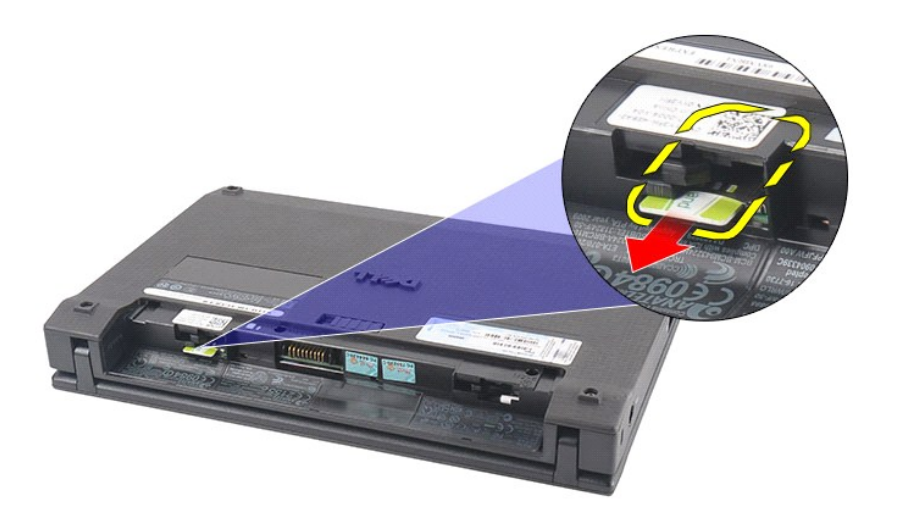

# **Spätná montáž karty SIM**

Ak chcete nainštalovať kartu SIM, vyššie uvedené kroky vykonajte v opačnom poradí.

# <span id="page-48-0"></span>**Urýchľovacia karta pevného disku**

**Servisná príručka Dell Latitude 2120**

VYSTRAHA: Pred prácou vo vnútri počítača si prečítajte bezpečnostné pokyny dodávané spolu s počítačom. Dalšie informácie o správnej<br>bezpečnostnej praxi nájdete na domovskej stránke Regulatory compliance (Súlad so smernicam

### **Demontáž urýchľovacej karty pevného disku**

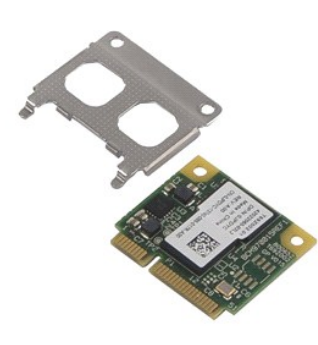

**POZNÁMKA:** Je možné, že bude potrebné nainštalovať program Adobe Flash Player zo stránky **Adobe.com**, aby bolo možné prezerať nižšie uvedené<br>ilustrácie.

- 
- 
- 
- 1. Postupujte podľ**a pokynov uvedených v č**asti <u>[Pred servisným úkonom v počítač](file:///C:/data/systems/Lat2120/sk/sm/work.htm#before)i</u>.<br>2. Demontujte <u>blátériu,</u><br>3. Demontujte <u>[klávesnicu](file:///C:/data/systems/Lat2120/sk/sm/02_Keyboard.htm)</u>.<br>4. Demontujte <u>[prístupový panel](file:///C:/data/systems/Lat2120/sk/sm/03_AccessPanel.htm)</u>.<br>5. Vyberte skrutku, ktorá zaisťuje urýchľovaciu ka

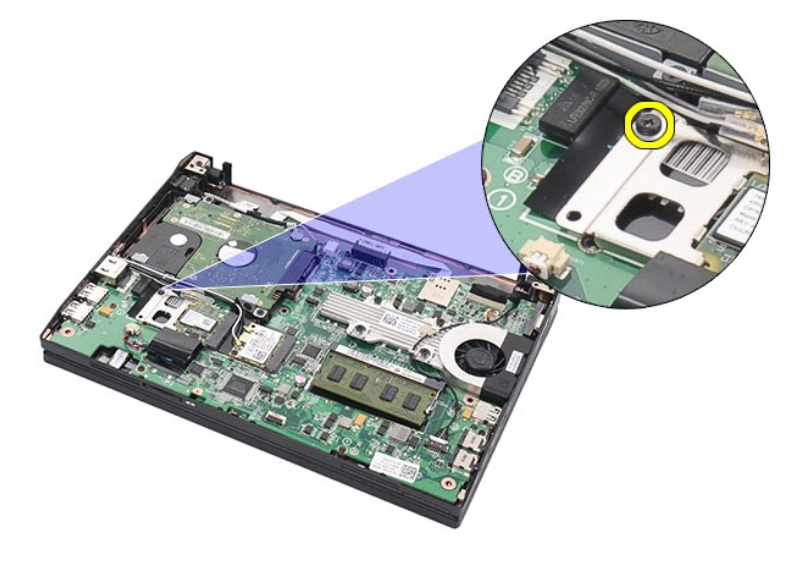

6. Vyberte urýchľovaciu kartu pevného disku z počítača.

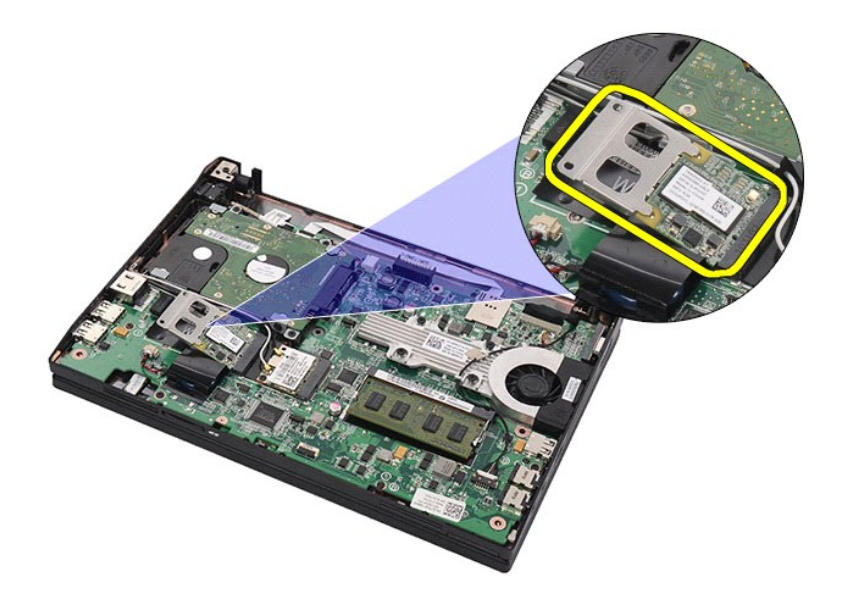

7. Odstráňte kovovú konzolu urýchľovacej karty pevného disku z karty.

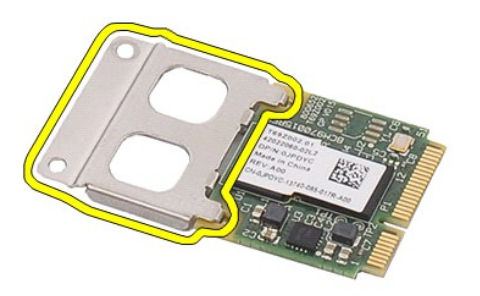

# **Spätná montáž urýchľovacej karty pevného disku**

Ak chcete znova namontovať urýchľovaciu kartu pevného disku, vyššie uvedené kroky vykonajte v opačnom poradí.

# <span id="page-50-0"></span>**Nastavenie systému**

**Servisná príručka Dell Latitude 2120**

- **O** [Preh](#page-50-1)ľad
- [Vstup do nastavenia systému](#page-50-2)
- [Ponuka zavedenia](#page-50-3)
- **O** Naviga[čné klávesy](#page-50-4)
- Mo[žnosti ponuky Nastavenie systému](#page-50-5)

### <span id="page-50-1"></span>**Prehľad**

Nastavenie systému môžete použiť na:

- l zmenu informácií o konfigurácii systému po pridaní, zmene alebo odstránení hardvéru z počítača
- l nastavenie alebo zmenu možností voliteľných používateľom, napr. heslo používateľa l prečítanie aktuálneho množstva pamäte alebo nastavenie typu nainštalovaného pevného disku
- 

Pred použitím programu Nastavenie systému sa odporúča, aby ste si zapísali informácie o nastavení systému na obrazovke v prípade potreby ich použitia v budúcnosti.

**VAROVANIE:** Ak nie ste pokročilí používatelia, nemeňte nastavenia tohto programu. Niektoré zmeny môžu spôsobiť, že počítač nebude správne fungovať.

### <span id="page-50-2"></span>**Vstup do nastavenia systému**

- 1. Zapnite (alebo reštartujte) svoj počítač. 2. Hneď po zobrazení loga DELL stlačte kláves <F2>.
- 

### <span id="page-50-3"></span>**Ponuka zavedenia**

Ponuka zavedenia uvádza zoznam všetkých platných zavádzacích zariadení vášho počítača. Ponuku zavedenia systému môžete použiť na:

- l spustenie diagnostického nástroja vášho počítača,
- 
- l vstup do nastavení systému, l zmenu poradia zavádzania systému bez trvalej zmeny poradia zavádzania systému v nastaveniach systému.

Prístup k ponuke zavádzania systému:

- 
- 1. Zapnite (alebo reštartujte) svoj počítač. 2. Hneď po zobrazení modrého loga DELL stlačte kláves <F12>.

### <span id="page-50-4"></span>**Navigačné klávesy**

Na navigáciu obrazovkami programu pre nastavenie systému môžete použiť nasledujúce klávesy:

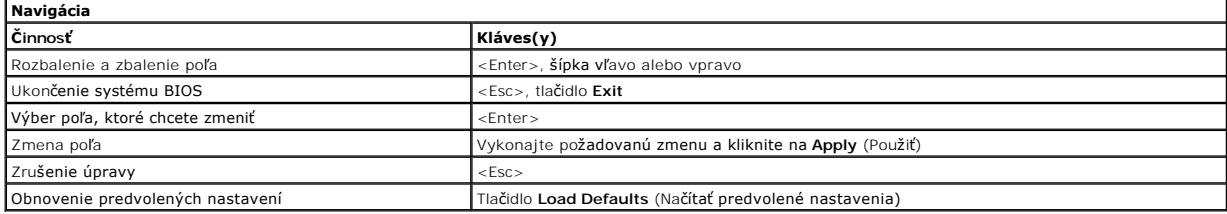

# <span id="page-50-5"></span>**Možnosti ponuky Nastavenie systému**

Nasledujúce tabuľky popisujú možnosti ponuky programu nastavenia systému:

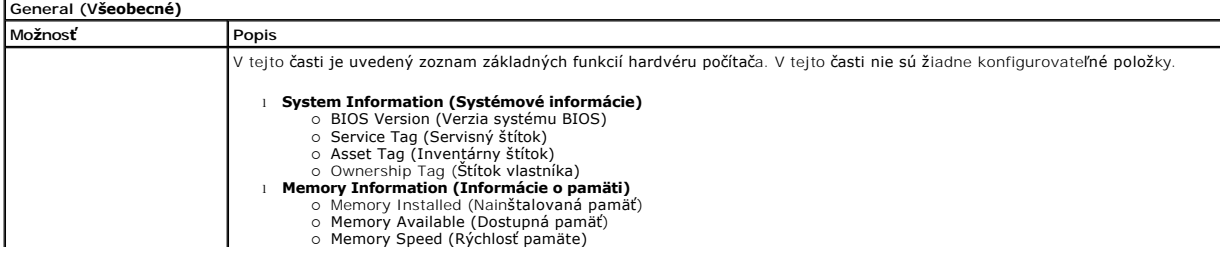

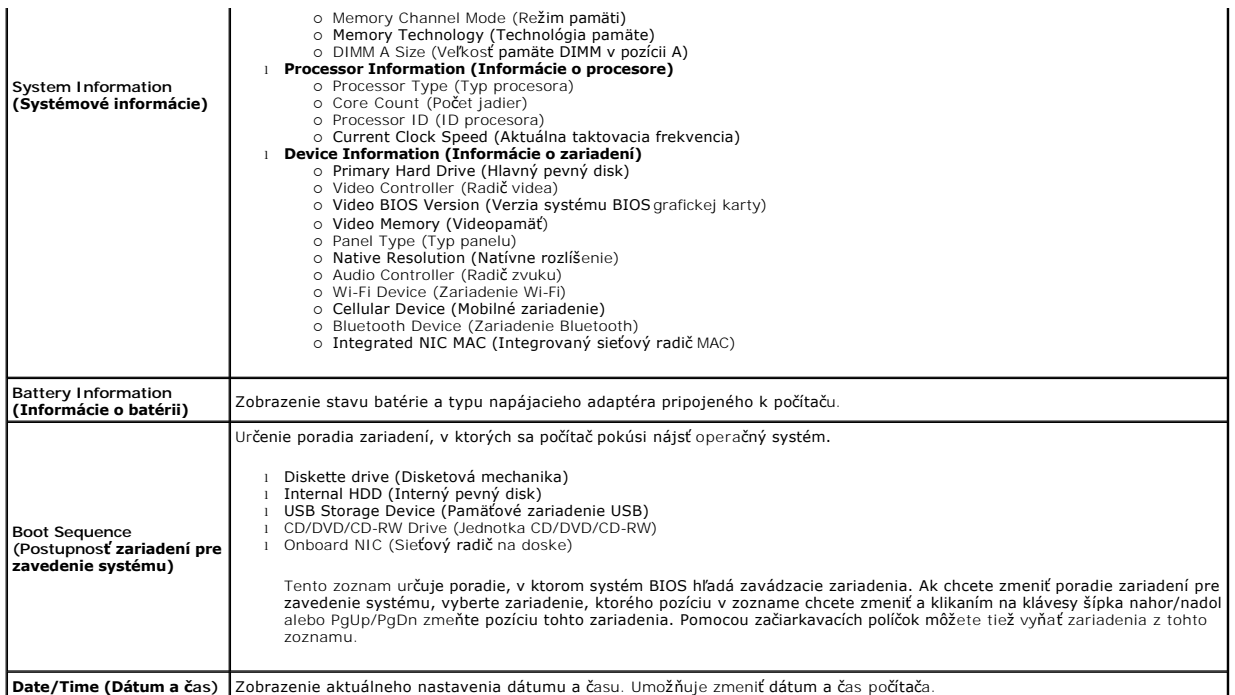

**POZNAMKA:** Skupina System Configuration (Konfigurácia systému) obsahuje položky a nastavenia súvisiace s integrovanými systémovými zariadeniami.<br>V závislosti od počítača a nainštalovaných zariadení sa položky uvedené v te

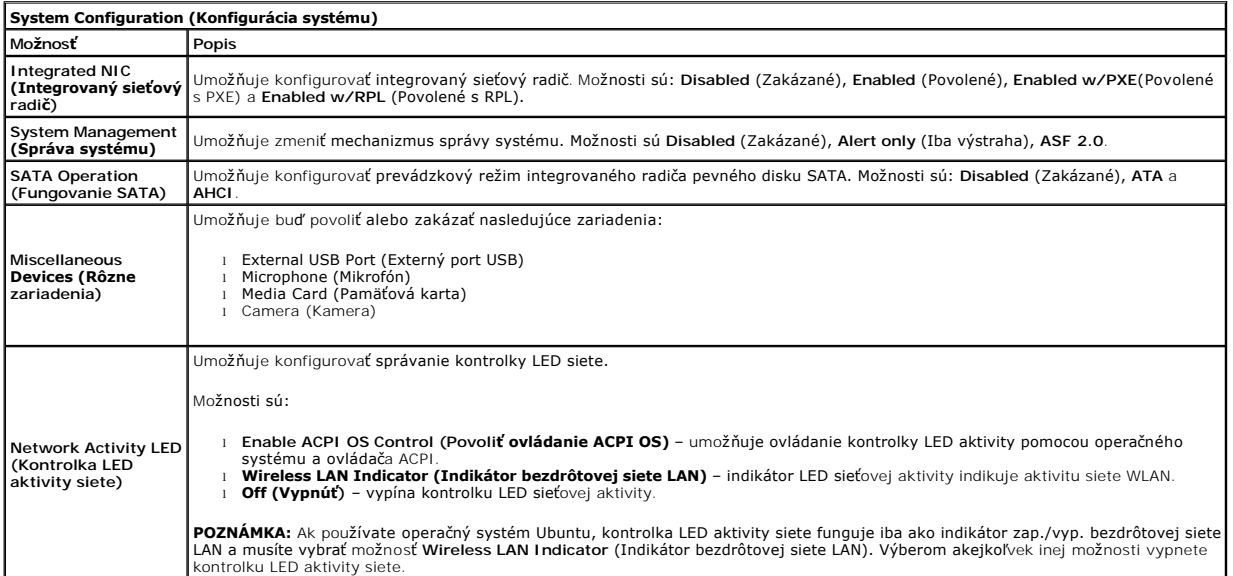

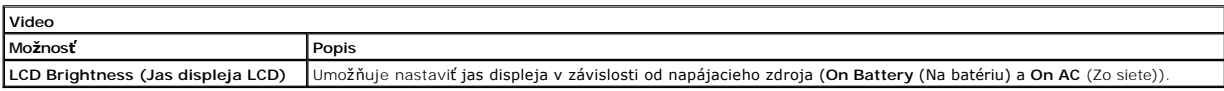

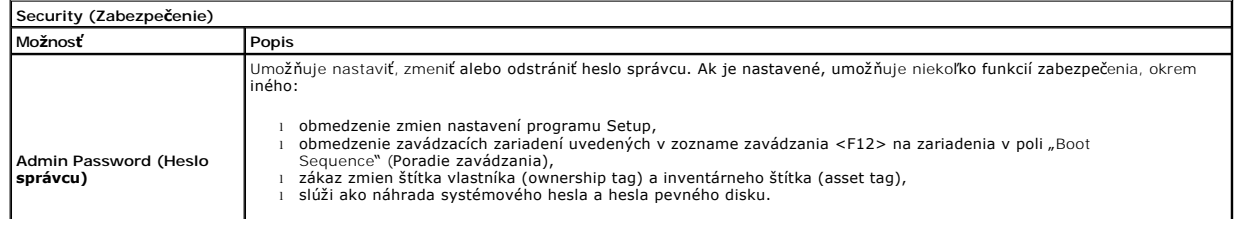

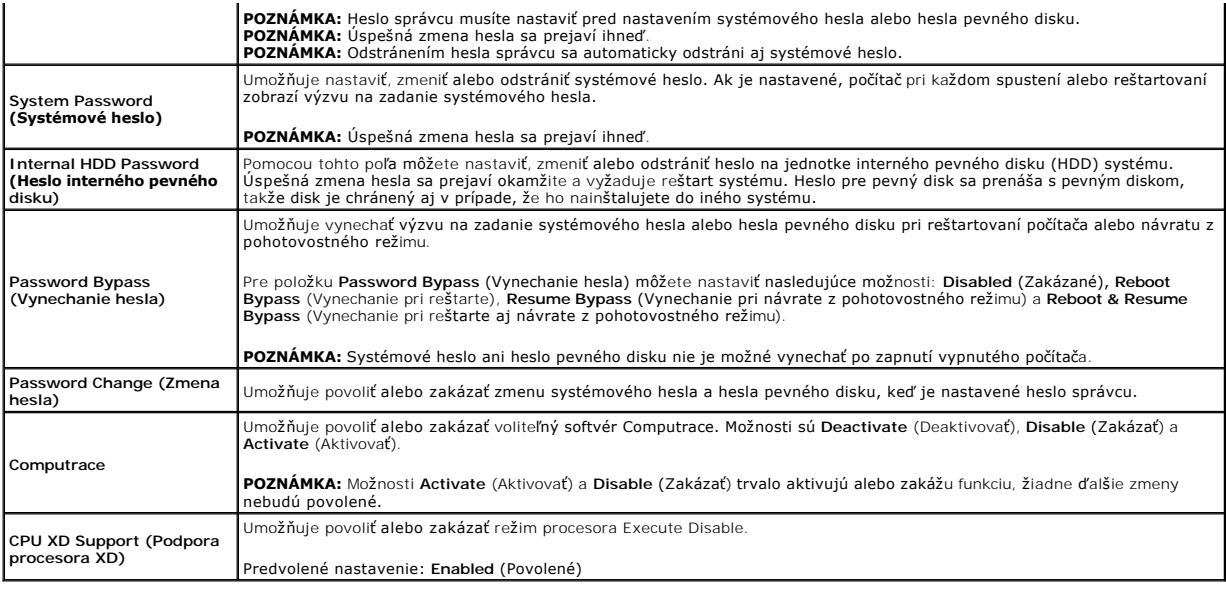

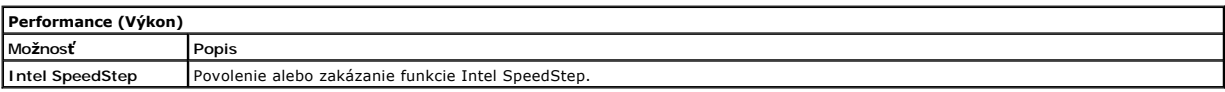

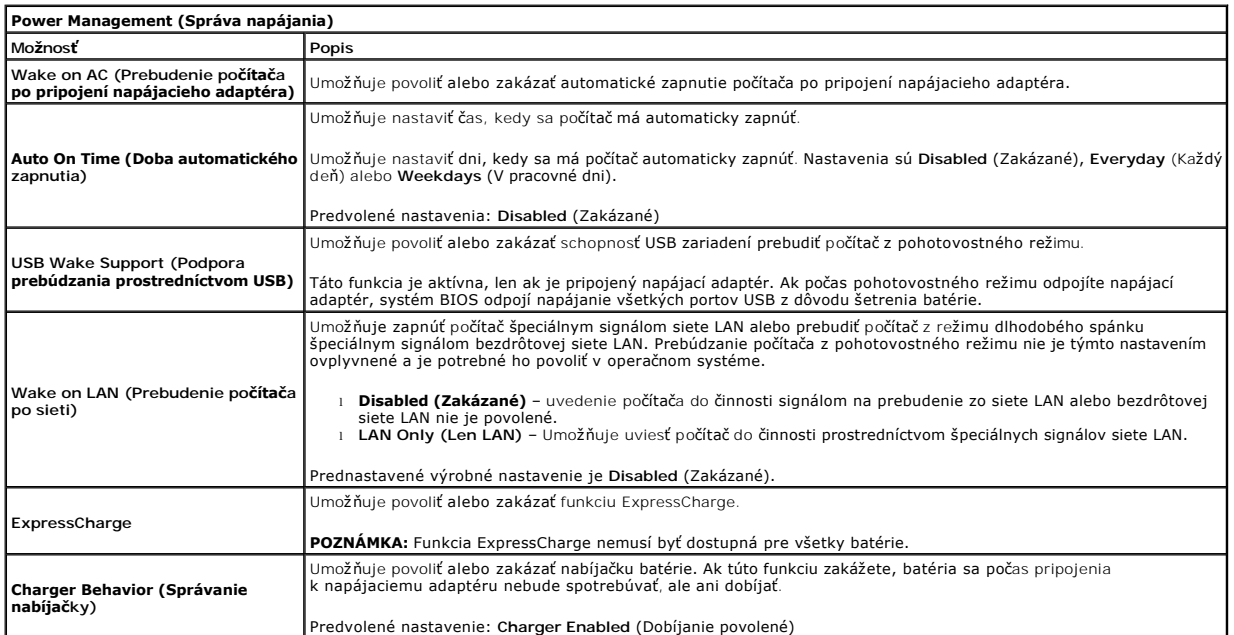

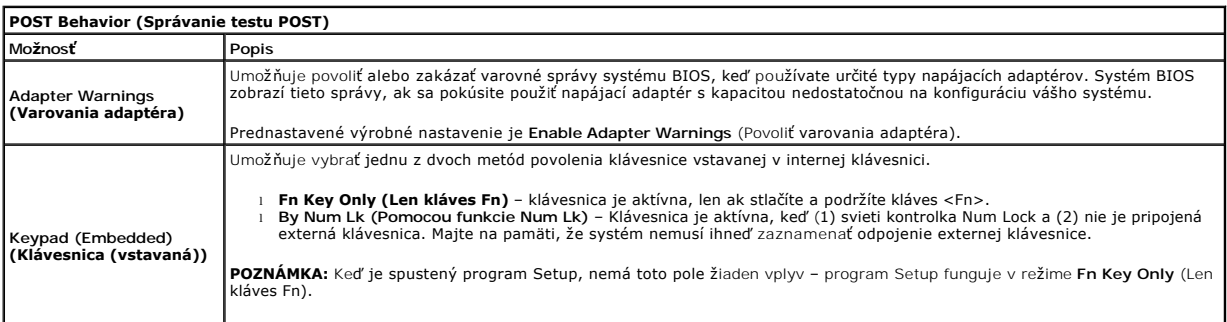

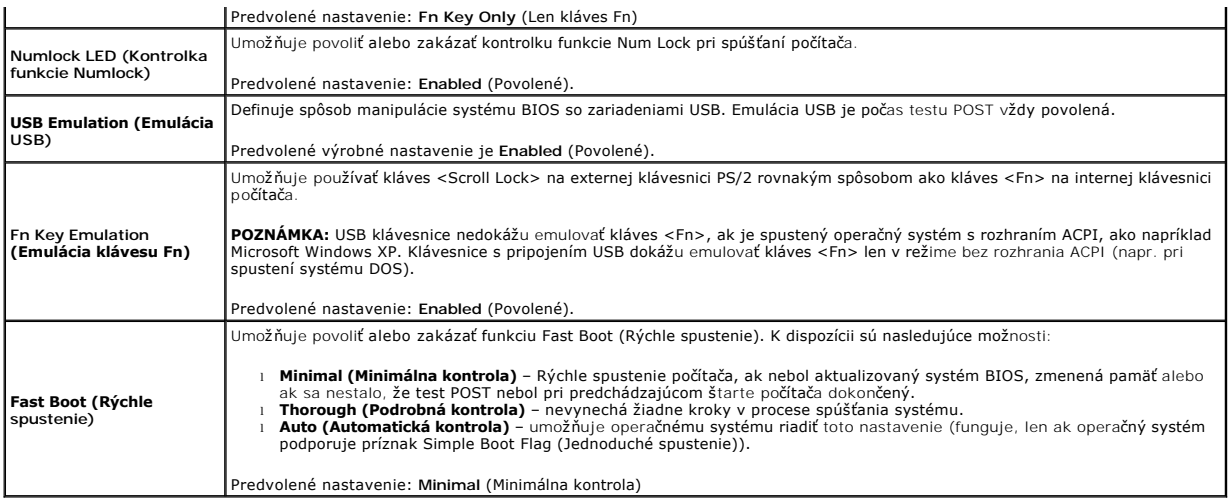

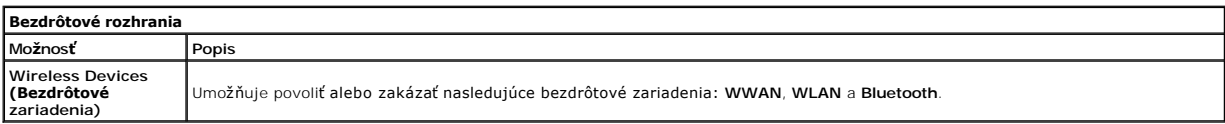

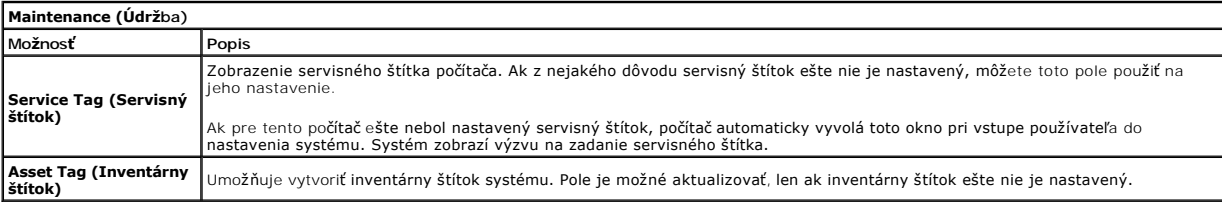

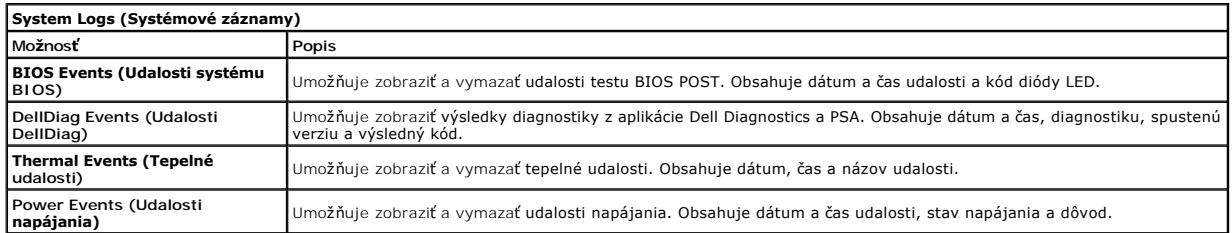

### <span id="page-54-0"></span>**Diagnostika**

**Servisná príručka Dell Latitude 2120**

- [Kontrolky stavu zariadenia](#page-54-1)
- **O** [Kontrolky stavu batérie](#page-54-2)
- [Nabitie a celkový stav batérie](#page-54-3)
- [Stavové kontrolky klávesnice](#page-54-4)
- [Chybové kódy diód LED](#page-54-5)

### <span id="page-54-1"></span>**Kontrolky stavu zariadenia**

Ů n 囱 (;)<br>▲

Rozsvieti sa po zapnutí počítača a bliká, keď sa počítač nachádza v režime správy napájania.

Rozsvieti sa, keď počítač načítava alebo zapisuje údaje.

Rozsvieti sa alebo bliká a ukazuje stav nabitia batérie.

Rozsvieti sa, keď je povolené pripojenie k bezdrôtovej sieti.

# <span id="page-54-2"></span>**Kontrolky stavu batérie**

Ak je počítač pripojený do elektrickej zásuvky, kontrolka batérie funguje takto:

- l **Striedavo blikajúca žltá a modrá kontrolka** k laptopu ste pripojili nepovolený alebo nepodporovaný napájací adaptér, ktorý nevyrobila spoločnosť
- ⊃ell.<br>1 **Striedavo blikajúca žltá kontrolka a rozsvietená modrá kontrolka** dočasné zlyhanie batérie s pripojeným napájacím adaptérom.<br>1 **Trvalo svietiaca <b>žltá kontrolka** závažné zlyhanie batérie s pripojeným napájac
- 
- l **Svetlá vypnuté** batéria je v režime úplného nabitia a napájací adaptér je pripojený. l **Modrá kontrolka svieti** batéria je v režime napájania s pripojeným napájacím adaptérom.
- 

# <span id="page-54-3"></span>**Nabitie a celkový stav batérie**

Ak chcete overiť stav nabitia batérie, stlačte a uvoľnite stavové tlačidlo na ukazovateli nabitia batérie, aby sa rozsvietili kontrolky stavu nabitia batérie. Každá kontrolka predstavuje približne 20 percent celkového nabitia batérie. Ak sa napríklad rozsvietia štyri kontrolky, batéria je nabitá na 80%. Ak sa nerozsvieti žiadna kontrolka, batéria je vybitá.

Ak chcete skontrolovať celkový stav batérie pomocou ukazovateľa nabitia, stlačte a najmenej na tri sekundy podržte stavové tlačidlo na ukazovateli stavu nabitia batérie. Ak sa nerozsvieti žiadna kontrolka, batéria je v dobrom stave a ostáva viac než 80% pôvodnej kapacity nabitia. Cím viac kontroliek sa<br>rozsvieti, tým je stav batérie horší. Ak sa rozsvieti päť kontroliek, z ju vymeniť.

### <span id="page-54-4"></span>**Stavové kontrolky klávesnice**

Zelené kontrolky nad klávesnicou poskytujú tieto informácie:

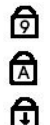

Svieti, keď je povolená číselná klávesnica.

Svieti, keď je zapnutá funkcia veľkých písmen Caps Lock.

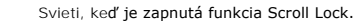

# <span id="page-54-5"></span>**Chybové kódy diód LED**

V nasledujúcej tabuľke sú uvedené možné kódy diód LED, ktoré sa môžu zobrazovať v situácii, kedy sa nevykonáva automatický test po zapnutí napájania (POST).

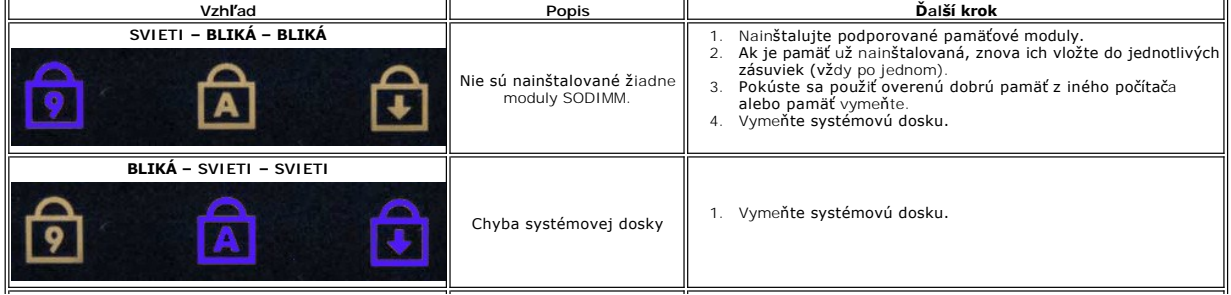

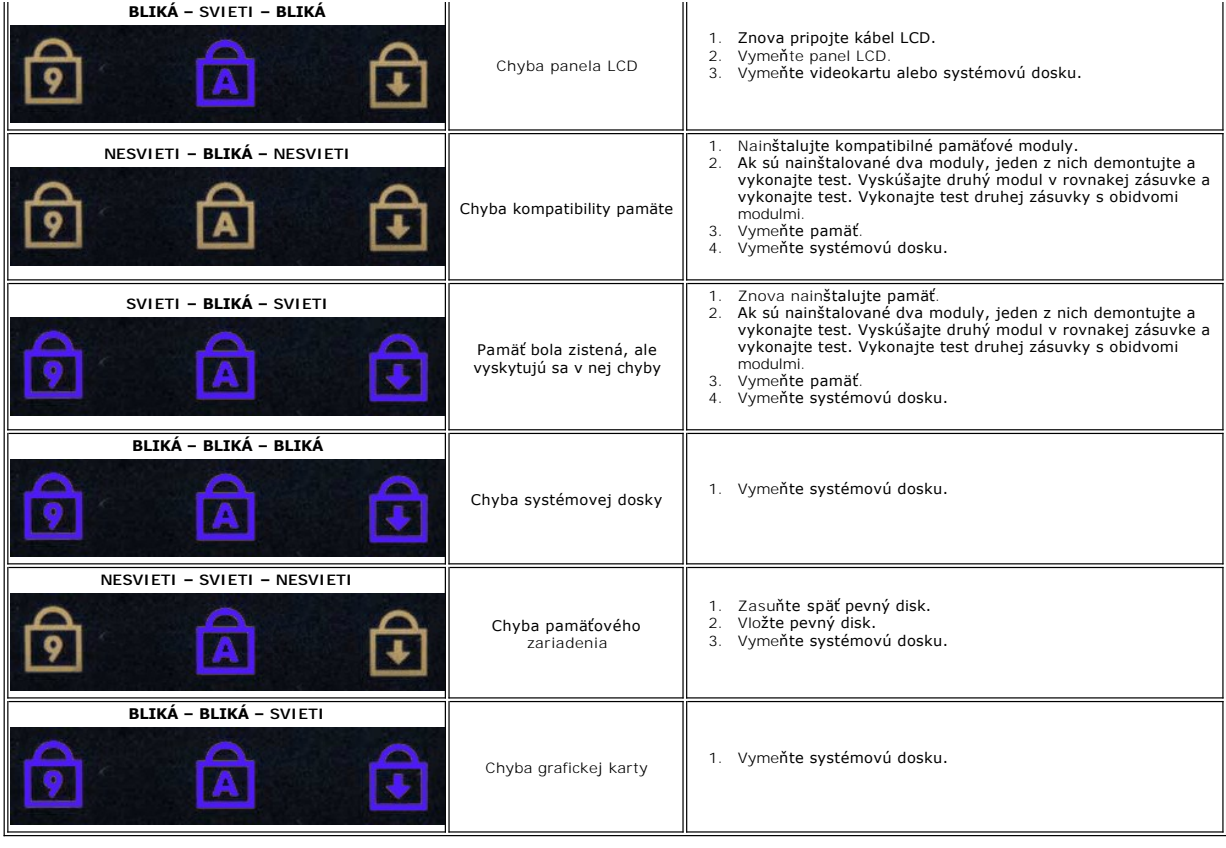

# <span id="page-56-0"></span>**Pridávanie a výmena dielov**

**Servisná príručka Dell Latitude 2120**

- **O** [Karta Secure Digital](file:///C:/data/systems/Lat2120/sk/sm/19_SDCard.htm)
- [Karta SIM](file:///C:/data/systems/Lat2120/sk/sm/20_SIMCard.htm)
- Prístupový panel
- [Gombíková batéria](file:///C:/data/systems/Lat2120/sk/sm/05_CoinCell.htm)
- [Karta WWAN](file:///C:/data/systems/Lat2120/sk/sm/07_WWAN.htm)
- **O** [Chladi](file:///C:/data/systems/Lat2120/sk/sm/09_Heatsink.htm)č
- [Jednosmerný napájací kábel](file:///C:/data/systems/Lat2120/sk/sm/10_DC_PwrCable.htm)
- Speaker Harry Hopper Harry<br>Speaker Library Speaker Harry Library 2016
- **O** Displej/Drž[iaky displeja](file:///C:/data/systems/Lat2120/sk/sm/15_Dspl_Bracket.htm)
- [Záves displeja](file:///C:/data/systems/Lat2120/sk/sm/17_DsplHinge.htm)
- **Systémová doska/Modul Bluetooth**

- **O** [Batéria](file:///C:/data/systems/Lat2120/sk/sm/01_Battery.htm) **O** [Klávesnica](file:///C:/data/systems/Lat2120/sk/sm/02_Keyboard.htm)
- [Pamäť](file:///C:/data/systems/Lat2120/sk/sm/04_Memory.htm)
- 
- **O** Karta WLAN
- [Urýchľovacia karta pevného disku](file:///C:/data/systems/Lat2120/sk/sm/21_HDDAclecard.htm)
	- [Pevný disk/konzola pevného disku](file:///C:/data/systems/Lat2120/sk/sm/08_HDD.htm)
	- [Zostava displeja](file:///C:/data/systems/Lat2120/sk/sm/11_DsplAssy.htm)
	- [Rám displeja](file:///C:/data/systems/Lat2120/sk/sm/12_DsplBezel.htm)
	-
- **O** [Kábel displeja](file:///C:/data/systems/Lat2120/sk/sm/16_DsplCbl.htm)
- **O** [Kamera](file:///C:/data/systems/Lat2120/sk/sm/14_Camera.htm)
- 

# **Technické údaje**

- **O** [Systémové informácie](#page-57-0)
- [Pamäť](#page-57-2)
- $\bullet$  [Audio](#page-57-4)
- **[Porty a konektory](#page-57-6)**
- O [Obrazovka](#page-58-0)
- 
- **O** [Dotykový panel](#page-58-2)
- [Napájací adaptér](#page-59-0)
- **·** [Fyzické vlastnosti](#page-59-2)
- **POZNAMKA:** Ponuka sa môže líšiť podľa oblasti. Ak chcete získať ďalšie informácie o konfigurácii počítača, kliknite na položku **Start→ Pomoc a technická**<br>podpora a vyberte možnosť zobrazenia informácií o počítači.

**P**rocesor [Video](#page-57-3) 

 Komunika[čné rozhrania](#page-57-5) O [Diskové jednotky](#page-57-7) **O** [Klávesnica](#page-58-1) **O** [Batéria](#page-58-3)

 [Nároky na prostredie](#page-59-1)

<span id="page-57-3"></span><span id="page-57-2"></span><span id="page-57-1"></span><span id="page-57-0"></span>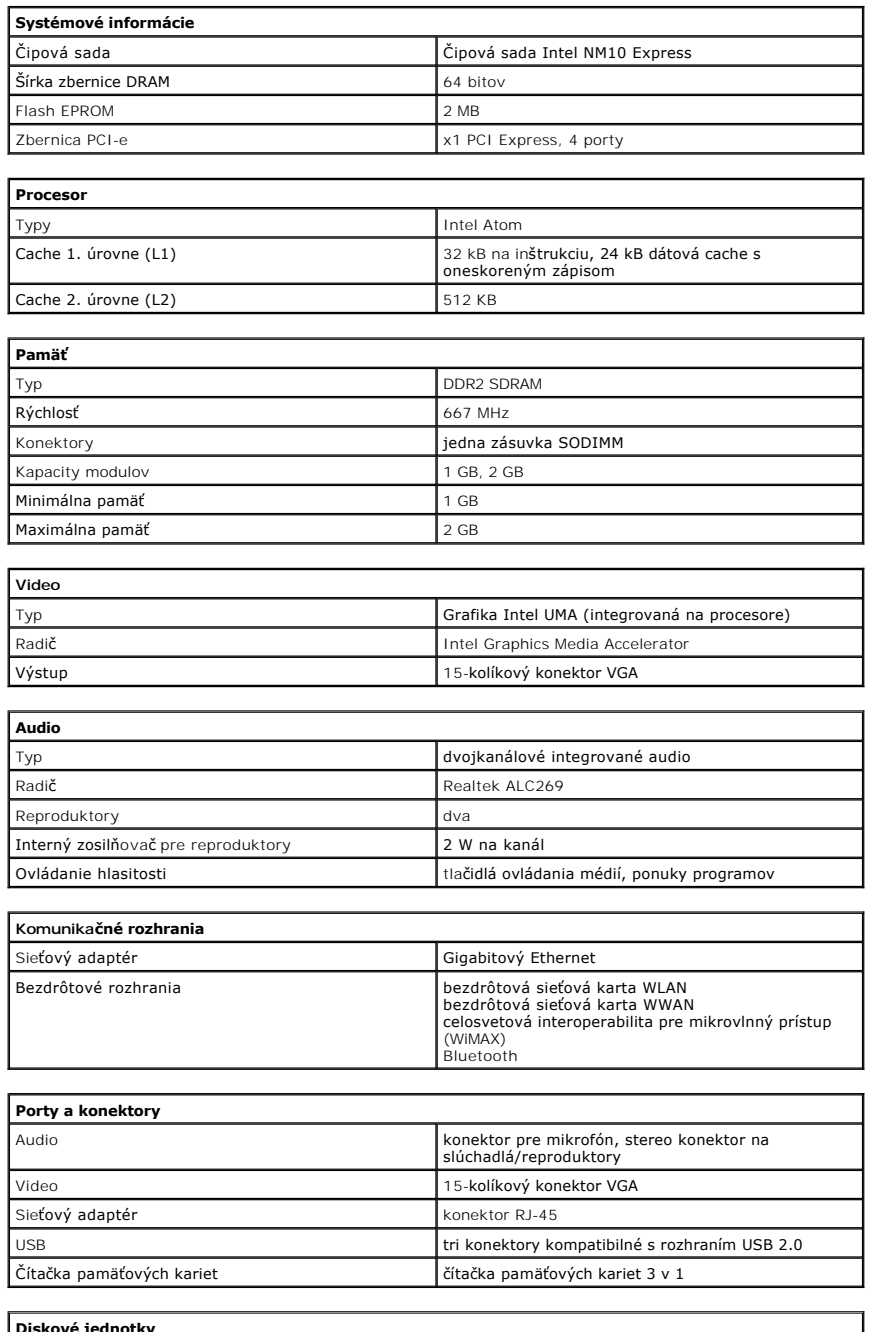

<span id="page-57-7"></span><span id="page-57-6"></span><span id="page-57-5"></span><span id="page-57-4"></span>**Diskové jednotky**

<span id="page-58-3"></span><span id="page-58-2"></span><span id="page-58-1"></span><span id="page-58-0"></span>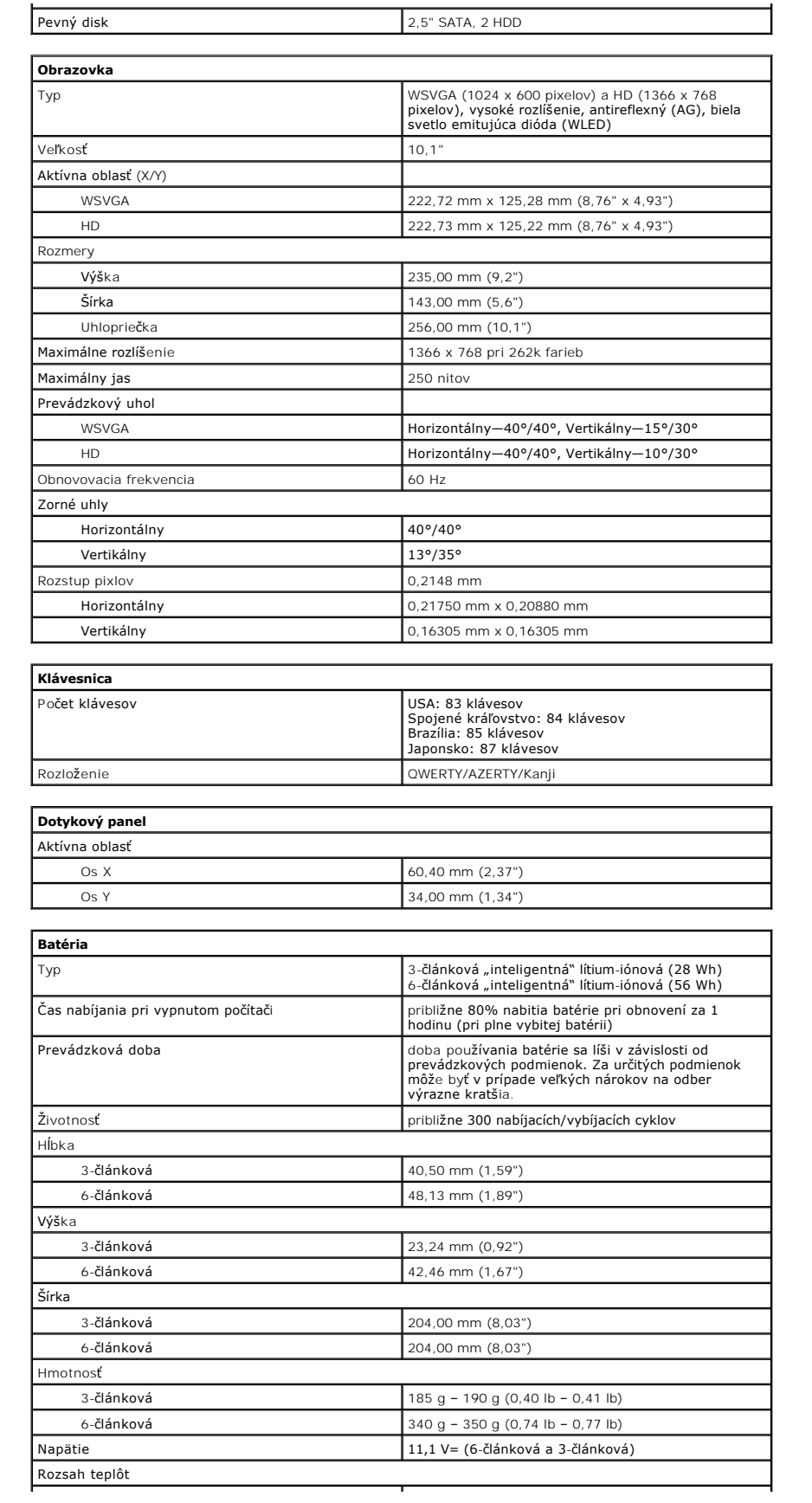

 $\mathsf 1$ 

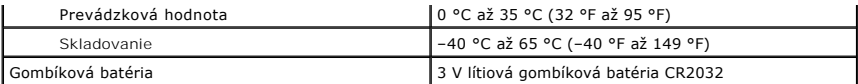

<span id="page-59-0"></span>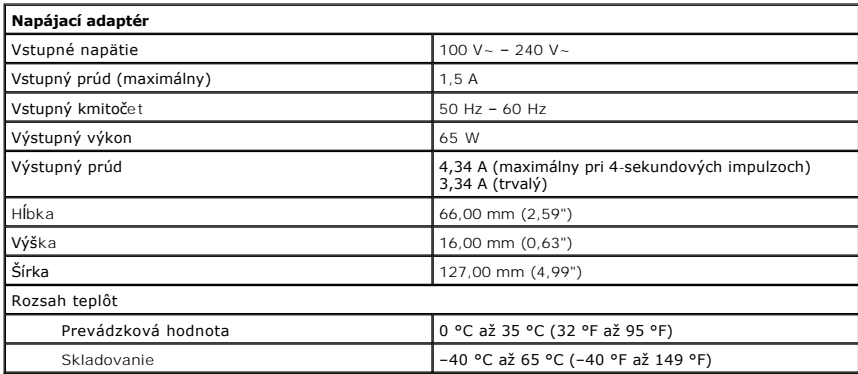

<span id="page-59-2"></span>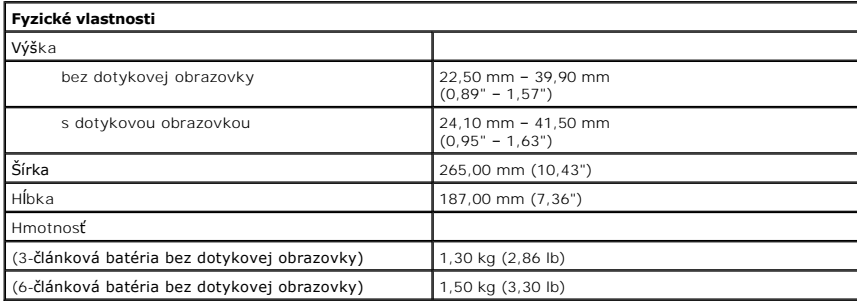

<span id="page-59-1"></span>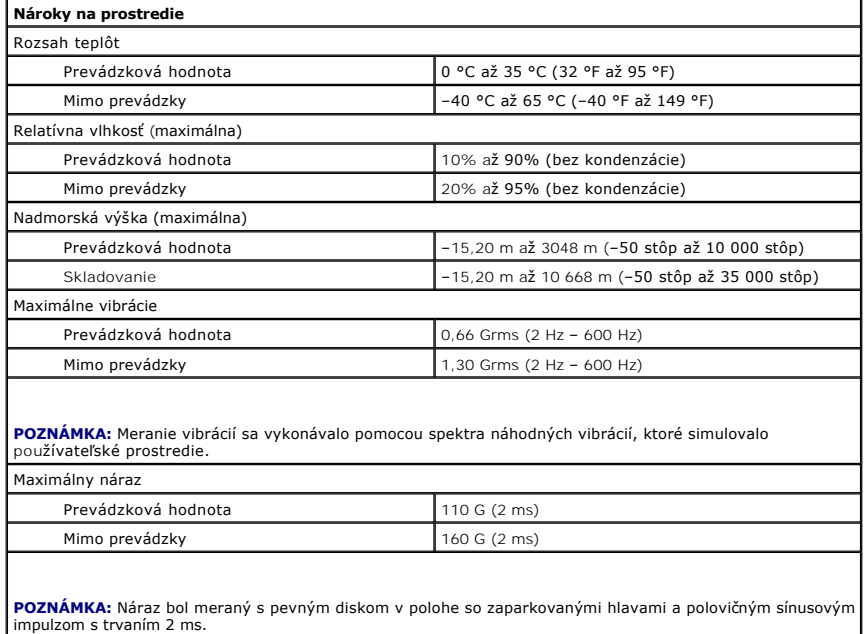

# <span id="page-60-0"></span>**Práca na počítači**

**Servisná príručka Dell™ Latitude™ 2120**

- **Pred za[čatím práce v počítač](#page-60-1)i**
- [Odporúčané nástroje](#page-60-2)
- **O** [Vypnutie po](#page-60-3)čítača
- Po dokon[čení práce v počítač](#page-61-0)i

### <span id="page-60-1"></span>**Pred začatím práce v počítači**

Dodržiavajte nasledujúce bezpečnostné pokyny, aby ste sa vyhli prípadnému poškodeniu počítača a zaistili svoju osobnú bezpečnosť. Pokiaľ nie je uvedené<br>Inak, každý postup uvádzaný v tomto dokumente predpokladá, že sú splne

- l Prečítali ste si bezpečnostné informácie, ktoré boli dodané spolu s počítačom.
- l Súčasť sa môže vymeniť alebo (ak ste ju kúpili osobitne) nainštalovať podľa krokov demontáže v obrátenom poradí.
- VÝSTRAHA: Skôr než začnete pracovať vo vnútri počítača, prečítajte ši bezpečnostné pokyny dodané s počítačom. Ďalšie informácie o správnej  $\Lambda$ **bezpečnostnej praxi nájdete na domovskej stránke Regulatory compliance (Súlad so smernicami) na adrese: www.dell.com/regulatory\_compliance.**
- **VAROVANIE: Väčšinu opráv môže vykonávať iba certifikovaný servisný technik. Vy by ste sa mali podieľať len odstraňovaním problémov a**  vykonávať jednoduché opravy na základe oprávnenia v dokumentácii k výrobku alebo podľa pokynov pracovníkov telefonického a online<br>oddelenia technickej podpory. Poškodenie v dôsledku servisu, ktorý nie je oprávnený spoločno **Prečítajte si bezpečnostné pokyny priložené k produktu a riaďte sa nimi.**
- VAROVANIE: Aby ste predišli elektrostatickému výboju, uzemnite sa pomocou uzemňovacieho pásika na zápästí alebo opakovaným dotýkaním sa<br>nenatretého kovového povrchu (ako napr. konektora na zadnej strane počítača).
- **VAROVANIE: So súčiastkami a kartami zaobchádzajte opatrne. Nedotýkajte sa súčiastok alebo kontaktov na karte. Kartu držte za okraje alebo za jej kovovú montážnu konzolu. Súčiastky (napr. procesor) držte za okraje a nie za kolíky.**
- **VAROVANIE: Keď odpájate kábel, ťahajte za konektor alebo za držiak, nie za kábel. Niektoré káble majú konektor zaistený zarážkami; pred**  odpojením takéhoto kábla zarážky najprv zatlačte. Keď odpájate konektory, ťahajte ich v priamom smere, aby ste zabránili ohnutiu kolíkov. Skôr<br>než niektorý kábel zapojíte, presvedčte sa, či sú oba konektory správne oriento
- **POZNÁMKA:** Farba počítača a niektorých dielov sa môže odlišovať od farby uvádzanej v tomto dokumente.

Pred vykonaním servisného úkonu v počítači vykonajte nasledujúce opatrenia, aby nedošlo k poškodeniu počítača:

- 
- 
- 
- 1. Pracovný povrch musí byť rovný a čistý, aby sa nepoškriabal kryt počítača.<br>2. Vypnite počítač (pozrite časť <u>[Vypnutie po](#page-60-3)čítača</u>).<br>3. Vyberte prípadné nainštalované karty ExpressCard alebo Smart Card z príslušných

#### **VAROVANIE: Ak chcete odpojiť sieťový kábel, najskôr odpojte kábel z počítača a potom ho odpojte zo sieťového zariadenia.**

- 5. Odpojte od počítača všetky sieťové káble.<br>6. Odpojte počítač a všetky pripojené zariad
- 
- 6. Odpojte počítač a všetky pripojené zariadenia z elektrických zásuviek. 7. Zatvorte displej a otočte počítač lícom nadol na rovný pracovný povrch.

**VAROVANIE: Aby ste sa vyhli poškodeniu systémovej dosky, musíte vybrať hlavnú batériu predtým, ako budete na počítači vykonávať servisné zásahy.**

- 8. Vyberte hlavnú **batériu.**<br>9. Otočte počítač do norm vyberte mavna **bateria**.<br>Otočte počítač do normálnej polohy.
- 
- 10. Otvorte displej. 11. Stlačte vypínač, aby ste uzemnili systémovú dosku.

**VAROVANIE: Kvôli ochrane pred úrazom elektrickým prúdom vždy odpojte počítač z elektrickej zásuvky pred tým, než otvoríte displej.**

VAROVANIE: Skôr než sa dotknete akejkoľvek súčiastky vo vnútri počítača, uzemnite sa dotknutím nenatretého kovového povrchu, ako napríklad<br>kovovej časti na zadnej strane počítača. Počas práce sa pravidelne dotýkajte nenatr **ktorá by mohla poškodiť vnútorné súčiastky.**

12. Demontujte [pevný disk](file:///C:/data/systems/Lat2120/sk/sm/08_HDD.htm).

### <span id="page-60-2"></span>**Odporúčané nástroje**

Postupy uvedené v tomto dokumente môžu vyžadovať použitie nasledujúcich nástrojov:

- l malý plochý skrutkovač l krížový skrutkovač Phillips č. 0,
- l krížový skrutkovač Phillips č. 1, l malé plastové páčidlo.
- l disk CD s programom na aktualizáciu systému BIOS (flash).

# <span id="page-60-3"></span>**Vypnutie počítača**

△ VAROVANIE: **Predtým, než** vypnete po<mark>čítač</mark>, si uložte a zatvorte v**šetky otvorené súbory a zatvorte všetky otvorené programy, aby ste zabránili strate údajov.**

- 1. Vypnite operačný systém:
	- l **V systéme Windows® 7:**

Kliknite na **Štart** a potom kliknite na **Vypnúť**.

l **Systém Windows Vista®:**

Kliknite na ikonu **Štart** , potom kliknite na šípku v pravom dolnom rohu ponuky **Štart** podľa nasledovnej ilustrácie, a potom kliknite na možnosť **Vypnúť**.

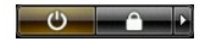

l **Systém Windows® XP:** 

Kliknite na položku **Štart**® **Vypnúť počítač**® **Vypnúť**.

Počítač sa vypne po ukončení vypínania operačného systému.

2. Skontrolujte vypnutie počítača a všetkých pripojených zariadení. Ak sa počítač a pripojené zariadenia nevypli pri vypínaní operačného systému<br>automaticky, vypnite ich stlačením a podržaním tlačidla napájania po dobu a

### <span id="page-61-0"></span>**Po dokončení práce v počítači**

Po skončení postupu inštalácie súčastí sa pred zapnutím počítača uistite, či ste pripojili všetky externé zariadenia, karty a káble.

- VAROVANIE: Používajte výlučne batériu určenú pre konkrétny typ počítača Dell; v opačnom prípade sa môže počítač poškodiť. Nepoužívajte<br>batérie určené pre iné počítače spoločnosti Dell.
- 1. Pripojte prípadné externé zariadenia, napríklad replikátor portov, tenkú batériu alebo mediálnu základňu a nainštalujte všetky karty, napríklad
- ExpressCard. 2. Pripojte k počítaču prípadné telefónne alebo sieťové káble.

**VAROVANIE: Pred pripojením sieťového kábla najskôr pripojte tento kábel k sieťovému zariadeniu a potom ho pripojte k počítaču.**

- 
- 3. Namontujte späť <u>pevný disk</u>.<br>4. Vložte <u>[batériu](file:///C:/data/systems/Lat2120/sk/sm/01_Battery.htm)</u> späť do počítača.<br>5. Pripojte počítač a všetky pripojené zariadenia k ich elektrickým zásuvkám.<br>6. Zapnite počítač.
-